# <span id="page-0-0"></span>**Priročnik za servisiranje Dell™ Inspiron™ 535s/537s/545s/546s**

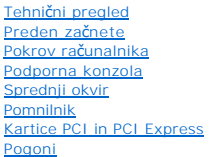

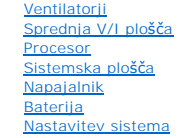

**Modela DCSLE in DCSLF**

## **Opombe, previdnostni ukrepi in opozorila**

**OPOMBA:** OPOMBA označuje pomembne informacije, ki vam pomagajo bolje izkoristiti računalnik.

**PREVIDNOSTNI UKREP: PREVIDNOSTNI UKREP označuje možnost poškodb strojne opreme ali izgube podatkov, če ne upoštevate navodil.** 

**OPOZORILO: OPOZORILO označuje možnost poškodb lastnine, telesnih poškodb ali smrti.** 

Če ste kupili računalnik DELL™ n Series, lahko vse sklice na operacijske sisteme Microsoft® Windows® v tem dokumentu prezrete.

## **Informacije v tem dokumentu se lahko spremenijo brez predhodnega obvestila. © 2009 Dell Inc. Vse pravice pridržane.**

Vsakršno razmnoževanje tega gradiva brez pisnega dovoljenja družbe Dell Inc. je strogo prepovedano.

Blagovne znamke, uporabljene v tem dokumentu: *Dell,* logotip *DELL in Inspiron* so blagovne znamke družbe Dell Inc.; *Microsoft* in *Windows* sta ali blagovni znamki ali zaščiteni<br>blagovni znamki družbe Microsoft Corporat

V tem dokumentu se lahko uporabljajo tudi druge blagovne znamke in imena, ki se nanašajo na sebe, katerih last so blagovne znamke ali imena, oziroma na njihove izdelke.<br>Družba Dell Inc. zavrača vsakršno lastništvo blagovni

### **Marec 2009 Rev. A00**

- <span id="page-1-0"></span> **Preden začnete Priročnik za servisiranje Dell™ Inspiron™ 535s/537s/545s/546s**
- **O** Tehnični podatki
- **O** Priporočena orodja
- **O** Izklop računalnika
- [Varnostna navodila](#page-1-4)

To poglavje opisuje postopke za odstranitev in namestitev komponent v računalnik. Če ni označeno drugače, postopki predpostavljajo, da veljajo naslednji pogoji:

- 1 da ste opravili korake v [Izklop ra](#page-1-3)čunalnika in [Varnostna navodila](#page-1-4).
- l Da ste prebrali varnostna navodila, priložena računalniku*.*
- l Komponento lahko zamenjate ali če ste jo kupili posebej namestite z izvršitvijo postopka odstranitve v obratnem vrstnem redu.

## <span id="page-1-1"></span>**Tehnični podatki**

Za informacije o tehničnih podatkih za vaš računalnik glejte *Setup Guide* (Navodila za namestitev), ki so priložena vašemu računalniku, ali obiščite spletno stran Dell Support na **support.dell.com**.

## <span id="page-1-2"></span>**Priporočena orodja**

Za postopke, navedene v tem dokumentu, boste potrebovali naslednja orodja:

- l majhen izvijač Phillips,
- l majhen ploščat izvijač.

# <span id="page-1-3"></span>**Izklop računalnika**

**PREVIDNOSTNI UKREP: Preden izklopite računalnik, shranite in zaprite vse odprte datoteke in odprte programe, da se izognete izgubi podatkov.**

- 1. Zaustavite operacijski sistem.
- 2. Zagotovite, da so računalnik in vse priključene naprave izklopljene. Če se računalnik in priključene naprave niso samodejno izključili pri izklopu operacijskega sistema, pritisnite in za štiri sekunde zadržite gumb za vklop.

## <span id="page-1-4"></span>**Varnostna navodila**

Uporabite naslednja varnostna navodila, da zaščitite računalnik pred poškodbami in zagotovite svojo lastno varnost.

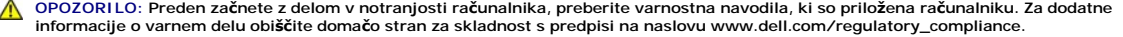

- **PREVIDNOSTNI UKREP: Popravila na računalniku lahko izvaja le pooblaščen serviser. Škode zaradi servisiranja, ki ga Dell ni pooblastil, garancija ne pokriva.**
- **PREVIDNOSTNI UKREP: Ko izklapljate kabel, ne vlecite kabla, ampak povlecite priključek kabla ali pritrdilno zanko. Nekateri kabli imajo**  priključek z zaklopnimi jezički; če izklapljate tak kabel, pritisnite na zaklopne jezičke, preden izklopite kabel. Ko izvlečete priključek, poskrbite,<br>da bo poravnan, da se njegovi stiki ne poškodujejo ali ne zvijejo. Tudi
- **PREVIDNOSTNI UKREP: Preden začnete z delom znotraj računalnika, izvedite naslednje korake, da ne poškodujete računalnika.**
- 1. Delovna površina mora biti ravna in čista, da s tem preprečite nastanek prask na pokrovu.
- 2. Izklopite računalnik (glejte **Izklop računalnika**).

**PREVIDNOSTNI UKREP: Za izklapljanje omrežnega kabla najprej odklopite kabel iz računalnika in nato iz omrežne naprave.** 

- 3. Odklopite vse telefonske ali omrežne kable iz računalnika.
- 4. Odklopite vaš računalnik in vse priključene naprave z električnih vtičnic.
- 5. Ko je sistem izklopljen, pritisnite in zadržite gumb za vklop, da s tem ozemljite sistemsko ploščo.
- PREVIDNOSTNI UKREP: Preden se dotaknete česarkoli znotraj računalnika, se ozemljite tako, da se dotaknete nebarvane kovinske površine, kot<br>je kovina na zadnji strani računalnika. Med delom se občasno dotaknite nebarvane ko

# <span id="page-3-0"></span> **Sprednji okvir**

**Priročnik za servisiranje Dell™ Inspiron™ 535s/537s/545s/546s** 

- [Odstranitev sprednjega okvirja](#page-3-1)
- **Ponovna namestitev sprednje**

OPOZORILO: Preden začnete z delom v notranjosti računalnika, preberite varnostna navodila, ki so priložena računalniku. Za dodatne<br>informacije o varnem delu obiščite domačo stran za skladnost s predpisi na naslovu www.dell

 $\triangle$ OPOZORILO: Preden odstranite pokrov, vedno odklopite računalnik iz električne vtičnice, da s tem preprečite možnost električnega udara.

**OPOZORILO: Računalnika ne uporabljajte, če je odstranjen katerikoli od pokrovov (pokrov računalnika, okvir, polnila, vmesniki sprednje plošče itd.).** 

# <span id="page-3-1"></span>**Odstranitev sprednjega okvirja**

- 1. Sledite postopkom v [Preden za](file:///C:/data/systems/insp535st/sv/sm/before.htm#wp1142684)čnete.
- 2. Odstranite pokrov računalnika (glejte [Odstranitev pokrova ra](file:///C:/data/systems/insp535st/sv/sm/cover.htm#wp1189054)čunalnika).

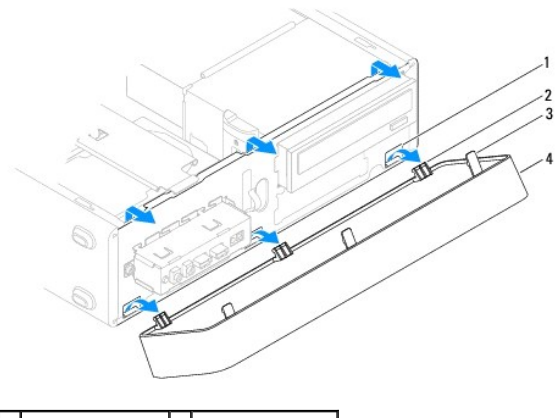

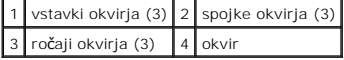

- 3. Primite in dvignite ročaje okvirja, da ga snamete s sprednje plošče.
- 4. Zavrtite in odmaknite okvir stran od računalnika, da odstranite spojke okvirja iz vstavkov okvirja.
- 5. Okvir odložite na varno mesto.

## <span id="page-3-2"></span>**Ponovna namestitev sprednjega okvirja**

- 1. Poravnajte in vstavite spojke okvirja v vstavke okvirja.
- 2. Obrnite okvir proti računalniku, dokler se spojke okvirja ne zaskočijo na mesto.
- 3. Ponovno namestite pokrov računalnika (glejte [Zamenjava pokrova ra](file:///C:/data/systems/insp535st/sv/sm/cover.htm#wp1181287)čunalnika).

### <span id="page-4-0"></span> **Podporna konzola Priročnik za servisiranje Dell™ Inspiron™ 535s/537s/545s/546s**

- [Odstranitev podporne konzole](#page-4-1)
- [Zamenjava podporne konzole](#page-5-0)

OPOZORILO: Preden začnete z delom v notranjosti računalnika, preberite varnostna navodila, ki so priložena računalniku. Za dodatne<br>informacije o varnem delu obiščite domačo stran za skladnost s predpisi na naslovu www.dell

 $\triangle$ OPOZORILO: Preden odstranite pokrov, vedno odklopite računalnik iz električne vtičnice, da s tem preprečite možnost električnega udara.

**OPOZORILO: Računalnika ne uporabljajte, če je odstranjen katerikoli od pokrovov (pokrov računalnika, okvir, polnila, vmesniki sprednje plošče itd.).** 

## <span id="page-4-1"></span>**Odstranitev podporne konzole**

- 1. Sledite postopkom v [Preden za](file:///C:/data/systems/insp535st/sv/sm/before.htm#wp1142684)čnete.
- 2. Odstranite pokrov računalnika (oglejte si [Odstranitev pokrova ra](file:///C:/data/systems/insp535st/sv/sm/cover.htm#wp1189054)čunalnika)

### **Inspiron™ 535s/537s**

- a. Nazaj potegnite zapah za sprostitev podporne konzole in obrnite podporno konzolo navzgor.
- b. Podporno konzolo dvignite z jezičkov tečajev in jo položite na varno mesto.

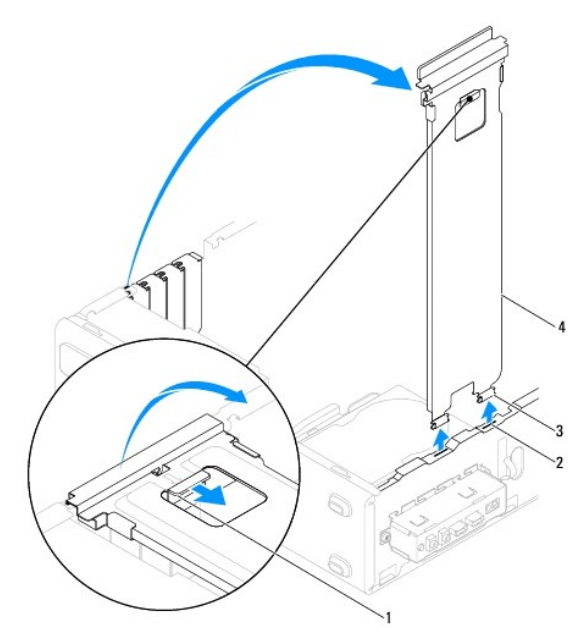

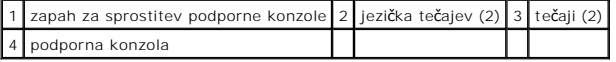

### **Inspiron 545s/546s**

- a. Odstranite vijak, s katerim je pritrjena zadrževalna konzola za kartico.
- b. Potisnite zadrževalno konzolo za kartico proti zadnjemu delu računalnika.
- c. Obrnite podporno konzolo in jo dvignite z jezička tečaja.
- d. Podporno konzolo položite na varno mesto.

<span id="page-5-1"></span>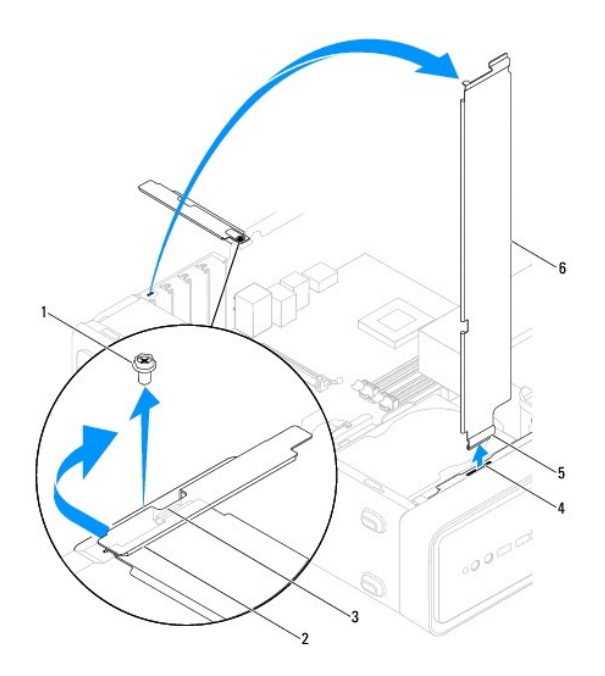

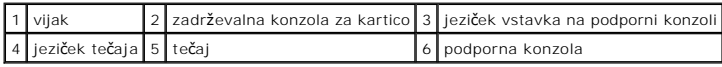

# <span id="page-5-0"></span>**Zamenjava podporne konzole**

### **Inspiron 535s/537s**

- 1. Poravnajte in vstavite tečaje na dnu podporne konzole v jezičke tečajev, ki se nahajajo ob robu računalnika.
- 2. Nazaj potegnite zapah za sprostitev podporne konzole in obrnite podporno konzolo navzdol, dokler se zapah za sprostitev podporne konzole ne zaskoči na mesto.
- 3. Ponovno namestite pokrov računalnika (glejte [Zamenjava pokrova ra](file:///C:/data/systems/insp535st/sv/sm/cover.htm#wp1181287)čunalnika).

### **Inspiron 545s/546s**

- 1. Poravnajte in vstavite tečaj na dnu podporne konzole v jeziček tečaja, ki se nahaja ob robu računalnika.
- 2. Obrnite podporno konzolo navzdol.
- 3. Potisnite zadrževalno konzolo za kartico proti sprednjemu delu računalnika.
- 4. Zagotovite, da je jeziček vstavka na podporni konzoli pritrjen z zadrževalno konzolo za kartico.
- 5. Ponovno namestite vijak, s katerim je pritrjena zadrževalna konzola za kartico.
- 6. Ponovno namestite pokrov računalnika (glejte [Zamenjava pokrova ra](file:///C:/data/systems/insp535st/sv/sm/cover.htm#wp1181287)čunalnika).

## <span id="page-6-0"></span> **Kartice PCI in PCI Express Priročnik za servisiranje Dell™ Inspiron™ 535s/537s/545s/546s**

- [Odstranitev kartic PCI in PCI Express](#page-6-1)
- 2 Zamenjava kartic PCI in PCI Express
- Nastavitev vašega rač[unalnika po odstranitvi ali namestitvi kartice PCI/PCI Express](#page-7-0)

OPOZORILO: Preden začnete z delom v notranjosti računalnika, preberite varnostna navodila, ki so priložena računalniku. Za dodatne<br>informacije o varnem delu obiščite domačo stran za skladnost s predpisi na naslovu www.dell

A OPOZORILO: Preden odstranite pokrov, vedno odklopite računalnik iz električne vtičnice, da s tem preprečite možnost električnega udara.

**OPOZORILO: Računalnika ne uporabljajte, če je odstranjen katerikoli od pokrovov (pokrov računalnika, okvir, polnila, vmesniki sprednje plošče itd.).** 

### <span id="page-6-1"></span>**Odstranitev kartic PCI in PCI Express**

- 1. Sledite postopkom v [Preden za](file:///C:/data/systems/insp535st/sv/sm/before.htm#wp1142684)čnete.
- 2. Odstranite pokrov računalnika (glejte [Odstranitev pokrova ra](file:///C:/data/systems/insp535st/sv/sm/cover.htm#wp1189054)čunalnika).
- 3. Odstranite podporno konzolo (glejte [Odstranitev podporne konzole\)](file:///C:/data/systems/insp535st/sv/sm/bracket.htm#wp1189054).
- 4. Če je potrebno, odklopite kable, priključene na kartico.
	- l Pri kartici PCI ali PCI Express x1 primite kartico za zgornja robova in jo izvlecite iz priključka.
	- l Pri kartici PCI Express x16 pritisnite zadrževalni mehanizem navzdol, primite kartico za zgornja robova in jo izvlecite iz priključka.

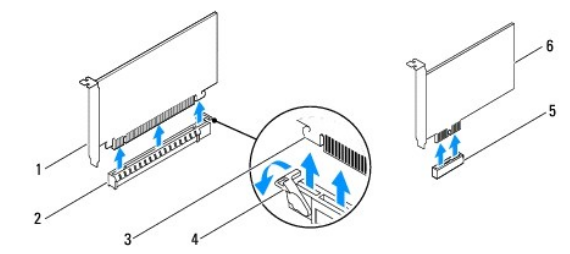

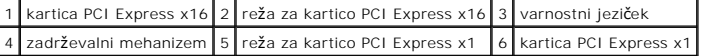

5. Če boste kartico odstranili za vedno, v prazno odprtino reže za kartico vstavite polnilo.

**OPOMBA:** Namestitev polnil prek praznih odprtin za kartico je nujna za ohranitev certifikata FCC za računalnik. Polnila prav tako ščitijo vaš računalnik pred prahom in umazanijo.

- 6. Ponovno namestite podporno konzolo (glejte [Zamenjava podporne konzole\)](file:///C:/data/systems/insp535st/sv/sm/bracket.htm#wp1181287).
- 7. Ponovno namestite pokrov računalnika (glejte [Zamenjava pokrova ra](file:///C:/data/systems/insp535st/sv/sm/cover.htm#wp1181287)čunalnika).
- 8. Ponovno priklopite računalnik in naprave v električne vtičnice in jih nato vklopite.
- 9. Iz operacijskega sistema odstranite gonilnik kartice.
- 10. Za dokončanje postopka odstranitve glejte Nastavitev vašega rač[unalnika po odstranitvi ali namestitvi kartice PCI/PCI Express](#page-7-0).

## <span id="page-6-2"></span>**Zamenjava kartic PCI in PCI Express**

- 1. Sledite postopkom v [Preden za](file:///C:/data/systems/insp535st/sv/sm/before.htm#wp1142684)čnete.
- 2. Odstranite pokrov računalnika (glejte [Odstranitev pokrova ra](file:///C:/data/systems/insp535st/sv/sm/cover.htm#wp1189054)čunalnika).
- <span id="page-7-1"></span>3. Odstranite podporno konzolo (glejte [Odstranitev podporne konzole\)](file:///C:/data/systems/insp535st/sv/sm/bracket.htm#wp1189054).
- 4. Pripravite kartico za namestitev.

Za konfiguracijo kartice, vzpostavitev notranjih povezav ali za druge prilagoditve računalnika glejte dokumentacijo, ki je priložena kartici.

5. Če boste kartico PCI Express namestili na priključek za kartice x16, kartico namestite tako, da je zaščitna reža poravnana z varnostnim jezičkom.

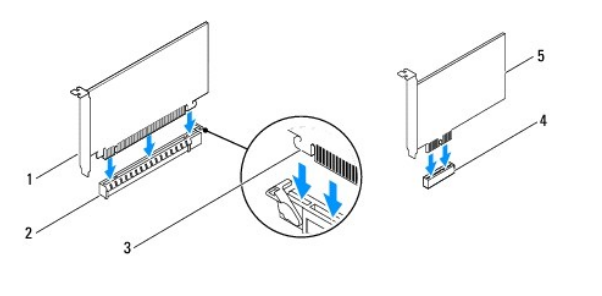

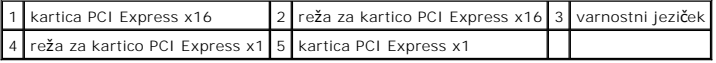

6. Vstavite kartico v priključek in čvrsto pritisnite navzdol. Preverite, ali je kartica pravilno nameščena v režo.

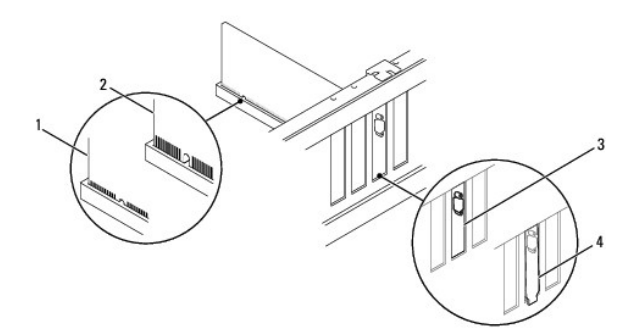

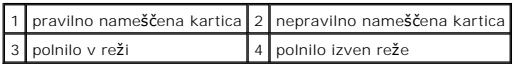

- 7. Ponovno namestite podporno konzolo (glejte [Zamenjava podporne konzole\)](file:///C:/data/systems/insp535st/sv/sm/bracket.htm#wp1181287)
- 8. Priključite vse kable, ki morajo biti priključeni na kartico.

Za informacije o kabelskih povezavah kartice glejte dokumentacijo kartice.

- PREVIDNOSTNI UKREP: Kablov kartic ne smete napeljevati čez kartice ali za njimi. Kabli, napeljani čez kartice, lahko preprečijo pravilno<br>zapiranje pokrova računalnika ali povzročijo poškodbo opreme.
- 9. Ponovno namestite pokrov računalnika (glejte [Zamenjava pokrova ra](file:///C:/data/systems/insp535st/sv/sm/cover.htm#wp1181287)čunalnika).
- 10. Ponovno priklopite računalnik in naprave v električne vtičnice in jih nato vklopite.
- 11. Za zaključitev namestitve glejte Nastavitev vašega rač[unalnika po odstranitvi ali namestitvi kartice PCI/PCI Express.](#page-7-0)

## <span id="page-7-0"></span>**Nastavitev vašega računalnika po odstranitvi ali namestitvi kartice PCI/PCI Express**

**OPOMBA:** Za informacije o lokaciji zunanjih priključkov glejte *Setup Guide* (Navodila za namestitev).Za informacije o namestitvi gonilnikov in programske<br>opreme za vašo kartico glejte dokumentacijo, ki je priložena karti

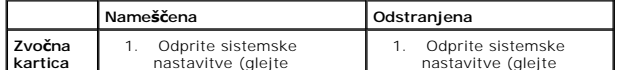

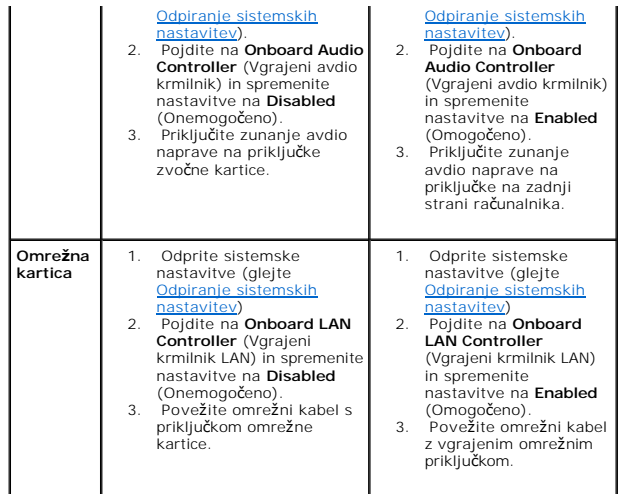

<span id="page-9-0"></span>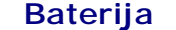

**Priročnik za servisiranje Dell™ Inspiron™ 535s/537s/545s/546s** 

- **O** Odstranitev baterije
- **O** Zamenjava baterije
- OPOZORILO: Preden začnete z delom v notranjosti računalnika, preberite varnostna navodila, ki so priložena računalniku. Za dodatne<br>informacije o varnem delu obiščite domačo stran za skladnost s predpisi na naslovu www.dell
- OPOZORILO: Pri nepravilni namestitvi lahko nova baterija eksplodira. Baterijo zamenjajte samo z enako ali enakovredno vrsto, ki jo priporoča<br>proizvajalec. Izrabljene baterije vrzite proč v skladu z navodili proizvajalca.
- OPOZORILO: Preden odstranite pokrov, vedno odklopite računalnik iz električne vtičnice, da s tem preprečite možnost električnega udara.  $\wedge$
- $\triangle$ **OPOZORILO: Računalnika ne uporabljajte, če je odstranjen katerikoli od pokrovov (pokrov računalnika, okvir, polnila, vmesniki sprednje plošče itd.).**

## <span id="page-9-1"></span>**Odstranitev baterije**

- <span id="page-9-3"></span>1. Zabeležite vse zaslone v sistemskih nastavitvah (glejte [Nastavitev sistema](file:///C:/data/systems/insp535st/sv/sm/setup.htm#wp1160258)), da lahko po namestitvi nove baterije obnovite pravilne nastavitve.
- 2. Sledite postopkom v [Preden za](file:///C:/data/systems/insp535st/sv/sm/before.htm#wp1142684)čnete.
- 3. Odstranite pokrov računalnika (glejte [Odstranitev pokrova ra](file:///C:/data/systems/insp535st/sv/sm/cover.htm#wp1189054)čunalnika).
- 4. Poiščite podnožje za baterijo (glejte [Komponente sistemske plo](file:///C:/data/systems/insp535st/sv/sm/techov.htm#wp1206583)šče)
- PREVIDNOSTNI UKREP: Ce baterijo ločite iz podnožja na silo s topim orodjem, bodite previdni, da se s predmetom ne dotaknete sistemske<br>plošče. Preden začnete odstranjevati baterijo, preverite, ali je predmet vstavljen med b

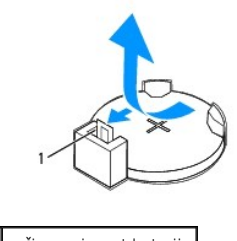

1 ročica za izpust baterije

5. Pritisnite ročico za izpust baterije, da baterijo odstranite.

## <span id="page-9-2"></span>**Zamenjava baterije**

1. Vstavite novo baterijo (CR2032) v podnožje, tako da stran z oznako "+" gleda navzgor, ter baterijo pritisnite na svoje mesto.

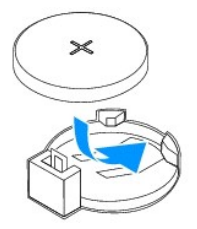

- 2. Ponovno namestite pokrov računalnika (glejte [Zamenjava pokrova ra](file:///C:/data/systems/insp535st/sv/sm/cover.htm#wp1181287)čunalnika).
- 3. Priklopite računalnik in naprave v električne vtičnice in jih nato vklopite.
- 4. Odprite sistemske nastavitve (glejte [Odpiranje sistemskih nastavitev\)](file:///C:/data/systems/insp535st/sv/sm/setup.htm#wp1160276) in obnovite nastavitve, ki ste jih zabeležili v [korak 1](#page-9-3).

### <span id="page-11-0"></span> **Pokrov računalnika Priročnik za servisiranje Dell™ Inspiron™ 535s/537s/545s/546s**

- [Odstranitev pokrova ra](#page-11-1)čunalnika
- [Zamenjava pokrova ra](#page-12-1)čunalnika
- OPOZORILO: Preden začnete z delom v notranjosti računalnika, preberite varnostna navodila, ki so priložena računalniku. Za dodatne<br>informacije o varnem delu obiščite domačo stran za skladnost s predpisi na naslovu www.dell
- OPOZORILO: Preden odstranite pokrov, vedno odklopite računalnik iz električne vtičnice, da s tem preprečite možnost električnega udara.
- **OPOZORILO: Računalnika ne uporabljajte, če je odstranjen katerikoli od pokrovov (pokrov računalnika, okvir, polnila, vmesniki sprednje plošče itd.).**
- **PREVIDNOSTNI UKREP: Zagotovite dovolj prostora, kamor lahko postavite računalnik z odstranjenim pokrovom - vsaj 30 cm prostora na mizi.**

# <span id="page-11-1"></span>**Odstranitev pokrova računalnika**

- 1. Sledite postopkom v [Preden za](file:///C:/data/systems/insp535st/sv/sm/before.htm#wp1142684)čnete.
- 2. Zaprite nogi ohišja.

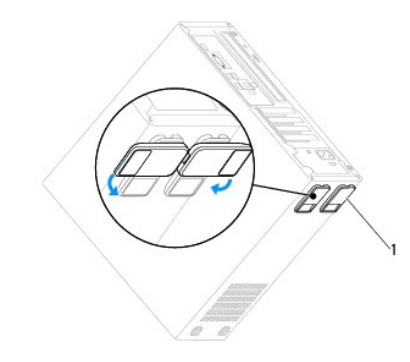

1 nogi ohišja

- 3. Računalnik položite na bok tako, da je pokrov računalnika usmerjen navzgor.
- 4. Z uporabo izvijača odstranite vijaka, s katerima je pritrjen pokrov.

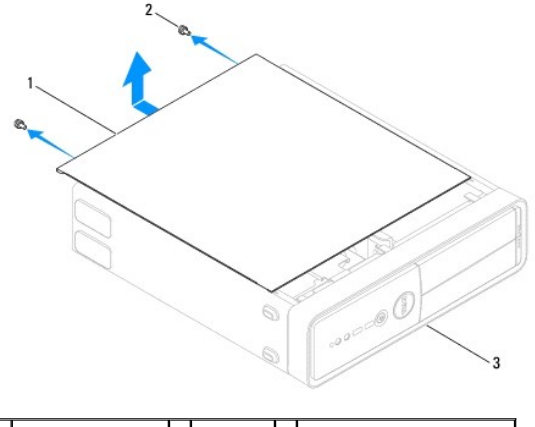

1 pokrov računalnika 2 vijaka (2) 3 sprednja stran računalnika

- 5. Povlecite in dvignite pokrov računalnika, da ga snamete s sprednjega dela računalnika.
- 6. Pokrov položite na varno mesto.

# <span id="page-12-1"></span><span id="page-12-0"></span>**Zamenjava pokrova računalnika**

- 1. Vsi kabli morajo biti priključeni in ustrezno napeljani.
- 2. V notranjosti računalnika ne puščajte orodij ali dodatnih delov.
- 3. Poravnajte jezičke na dnu pokrova računalnika z režami na robu računalnika.
- 4. Pritisnite pokrov računalnika navzdol in ga potiskajte proti sprednjemu delu računalnika, dokler ne zaslišite klika ali začutite, da je ustrezno nameščen.
- 5. Zagotovite pravilno namestitev pokrova.
- 6. Z izvijačem ponovno namestite vijaka, s katerima je pritrjen pokrov računalnika.

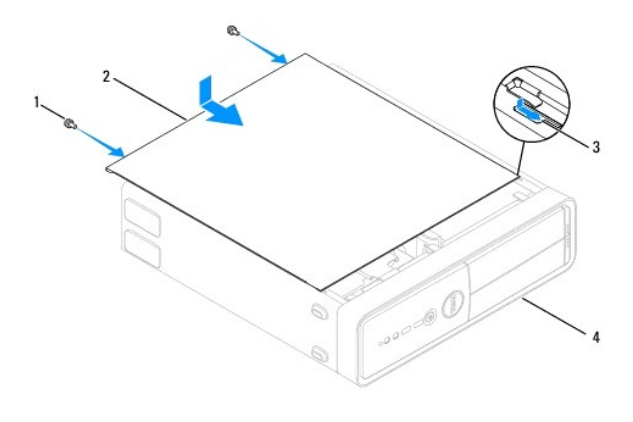

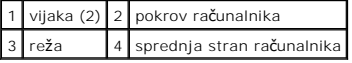

7. Odprite nogi ohišja.

8. Računalnik postavite v pokončen položaj.

**PREVIDNOSTNI UKREP: Zračne odprtine sistema ne smejo biti blokirane. To lahko povzroči resne težave zaradi segrevanja.**

### <span id="page-13-0"></span> **Procesor**

**Priročnik za servisiranje Dell™ Inspiron™ 535s/537s/545s/546s** 

- [Odstranjevanje procesorja](#page-13-1)
- [Zamenjava procesorja](#page-14-0)
- OPOZORILO: Preden začnete z delom v notranjosti računalnika, preberite varnostna navodila, ki so priložena računalniku. Za dodatne<br>informacije o varnem delu obiščite domačo stran za skladnost s predpisi na naslovu www.dell

OPOZORILO: Preden odstranite pokrov, vedno odklopite računalnik iz električne vtičnice, da s tem preprečite možnost električnega udara.

**OPOZORILO: Računalnika ne uporabljajte, če je odstranjen katerikoli od pokrovov (pokrov računalnika, okvir, polnila, vmesniki sprednje plošče itd.).** 

PREVIDNOSTNI UKREP: Ne opravljajte teh korakov, če niste seznanjeni z odstranjevanjem in zamenjavo strojne opreme. Nepravilno izvajanje<br>teh korakov lahko poškoduje sistemsko ploščo. Za tehnično pomoč glejte *Setup Guide* (

## <span id="page-13-1"></span>**Odstranjevanje procesorja**

- 1. Sledite postopkom v [Preden za](file:///C:/data/systems/insp535st/sv/sm/before.htm#wp1142684)čnete.
- 2. Odstranite pokrov računalnika (oglejte si [Odstranitev pokrova ra](file:///C:/data/systems/insp535st/sv/sm/cover.htm#wp1189054)čunalnika).
- **PREVIDNOSTNI UKREP: Kljub plastični zaščiti se lahko sklop ventilatorja in toplotnega odvoda med normalnim delovanjem zelo segreje. Preden se ga dotaknete, pustite, da se ohladi.**
- 3. Odstranite sklop ventilatorja in toplotnega odvoda na procesorju iz računalnika (glejte <u>Odstranitev sklopa ventilatorja in toplotnega odvoda na</u><br><u>procesorju</u>).

**OPOMBA:** Pri zamenjavi procesorja ponovno uporabite prvotni sklop toplotnega odvoda, razen če novi procesor potrebuje tudi nov toplotni odvod.

- 4. Pritisnite in potisnite sprostitveno ročico navzdol in navzven, da jo s tem sprosite z jezička.
- 5. Če je potrebno, odprite pokrov procesorja.

### **Inspiron™ 535s/537s/545s**

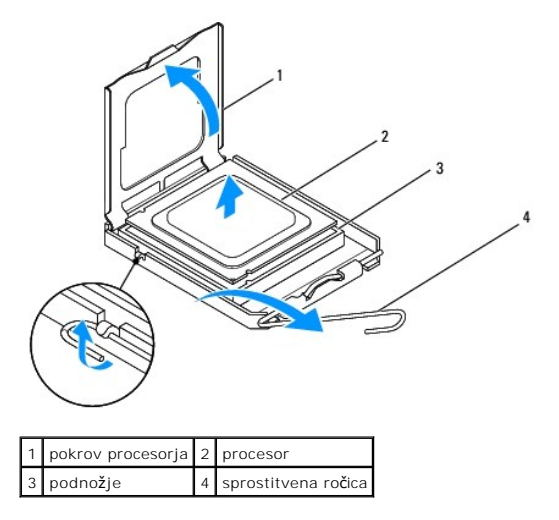

**Inspiron 546s**

<span id="page-14-1"></span>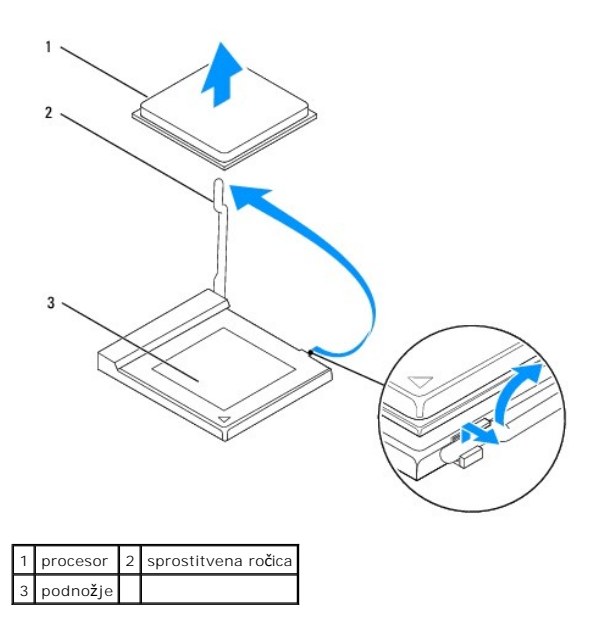

**PREVIDNOSTNI UKREP: Pri odstranjevanju procesorja se ne dotikajte nožic znotraj podnožja in pazite, da na nožice v podnožju ne padejo predmeti.**

6. Previdno dvignite procesor in ga odstranite iz podnožja.

Sprostitveno ročico pustite razširjeno v sprostitvenem položaju, da podnožje pripravite za novi procesor.

# <span id="page-14-0"></span>**Zamenjava procesorja**

**PREVIDNOSTNI UKREP: Ozemljite se z dotikom nebarvane kovinske površine na hrbtni strani računalnika.**

**PREVIDNOSTNI UKREP: Pri zamenjavi procesorja se ne dotikajte nožic znotraj podnožja in pazite, da na nožice v podnožju ne padejo predmeti.**

- 1. Sledite postopkom v [Preden za](file:///C:/data/systems/insp535st/sv/sm/before.htm#wp1142684)čnete.
- 2. Iz embalaže vzemite novi procesor in pri tem pazite, da se ne dotaknete spodnje strani procesorja.
- PREVIDNOSTNI UKREP: Procesor morate pravilno namestiti v podnožje, da pri zagonu računalnika ne povzročite trajne poškodbe procesorja in<br>računalnika.

3. Če sprostitvena ročica na podnožju ni povsem razširjena, jo prestavite v ta položaj.

### **Inspiron 535s/537s/545s**

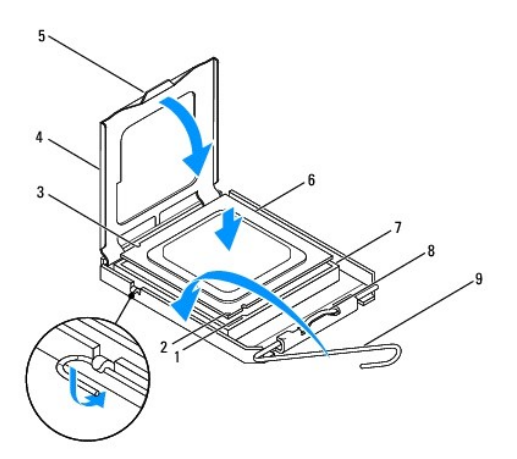

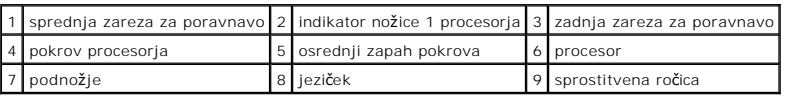

**Inspiron 546s**

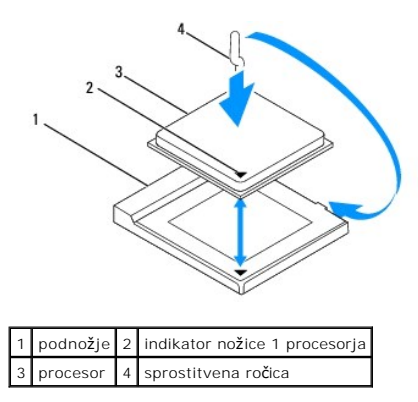

- 4. Pri Inspiron 535s/537s/545s poravnajte sprednji in zadnji zarezi za poravnavo na procesorju s sprednjo in zadnjo zarezo za poravnavo na podnožju.
- 5. Poravnajte robove nožnice 1 procesorja in podnožja.
- PREVIDNOSTNI UKREP: Zagotovite pravilno poravnavo procesorja s podnožjem in pri nameščanju procesorja ne uporabite prekomerne sile, da s<br>tem ne povzročite škode.
- 6. Procesor pazljivo položite v podnožje in preverite pravilen položaj namestitve.
- 7. Ko je procesor pravilno nameščen v podnožje, zaprite pokrov procesorja, če je na voljo.

Jeziček na pokrovu procesorja mora biti nameščen pod osrednjim zapahom pokrova na podnožju.

- 8. Pomaknite sprostitveno ročico podnožja nazaj proti podnožju, da se ta zaskoči na svoje mesto in s tem zavaruje procesor.
- 9. Obrišite termalno pasto z dna toplotnega odvoda.

**PREVIDNOSTNI UKREP: Nanesite novo termalno pasto. Nova termalna pasta je kritičnega pomena za zagotovitev ustrezne termalne vezi, ki je potrebna za optimalno delovanje procesorja.**

- 10. Na vrh procesorja nanesite novo termalno pasto.
- 11. Ponovno namestite sklop ventilatorja in toplotnega odvoda na procesorju (glejte Zamenjava sklopa ventilatoria in toplotnega odvoda na procesorju).

**PREVIDNOSTNI UKREP: Preverite, ali je sklop ventilatorja in toplotnega odvoda na procesorju pravilno nameščen in pritrjen.**

12. Ponovno namestite pokrov računalnika (glejte [Zamenjava pokrova ra](file:///C:/data/systems/insp535st/sv/sm/cover.htm#wp1181287)čunalnika).

# <span id="page-17-0"></span> **Pogoni**

### **Priročnik za servisiranje Dell™ Inspiron™ 535s/537s/545s/546s**

- [Odstranitev trdega diska](#page-17-1)
- [Zamenjava trdega diska](#page-18-0)
- [Odstranitev bralnika pomnilni](#page-19-0)ških kartic
- [Zamenjava bralnika pomnilni](#page-20-0)ških kartic
- O [Odstranitev opti](#page-21-0)čnega pogona
- [Zamenjava opti](#page-22-0)čnega pogona
- OPOZORILO: Preden začnete z delom v notranjosti računalnika, preberite varnostna navodila, ki so priložena računalniku. Za dodatne<br>informacije o varnem delu obiščite domačo stran za skladnost s predpisi na naslovu www.dell
- OPOZORILO: Preden odstranite pokrov, vedno odklopite računalnik iz električne vtičnice, da s tem preprečite možnost električnega udara.
- **OPOZORILO: Računalnika ne uporabljajte, če je odstranjen katerikoli od pokrovov (pokrov računalnika, okvir, polnila, vmesniki sprednje plošče itd.).**

## <span id="page-17-1"></span>**Odstranitev trdega diska**

- PREVIDNOSTNI UKREP: Ce boste zamenjali trdi disk, na katerem se nahajajo podatki, ki jih želite obdržati, pred začetkom postopka ustvarite<br>varnostno kopijo svojih datotek.
- 1. Sledite postopkom v [Preden za](file:///C:/data/systems/insp535st/sv/sm/before.htm#wp1142684)čnete.
- 2. Odstranite pokrov računalnika (oglejte si [Odstranitev pokrova ra](file:///C:/data/systems/insp535st/sv/sm/cover.htm#wp1189054)čunalnika).
- 3. Odstranite podporno konzolo (glejte [Odstranitev podporne konzole\)](file:///C:/data/systems/insp535st/sv/sm/bracket.htm#wp1189054).
- 4. S trdega diska odklopite napajalni in podatkovni kabel.
	- **OPOMBA: C**e trdega diska ne boste ponovno namestili, odklopite drugi konec podatkovnega kabla s sistemske plo**šč**e in ga postavite na stran.<br>Podatkovni kabel lahko uporabite pri kasnej**š**i namestitvi trdega diska.
- 5. Odstranite trdi disk.

### **Inspiron™ 535s/537s**

a. Pritisnite na varnostni jeziček ob strani trdega diska in dvignite trdi disk navzgor in stran.

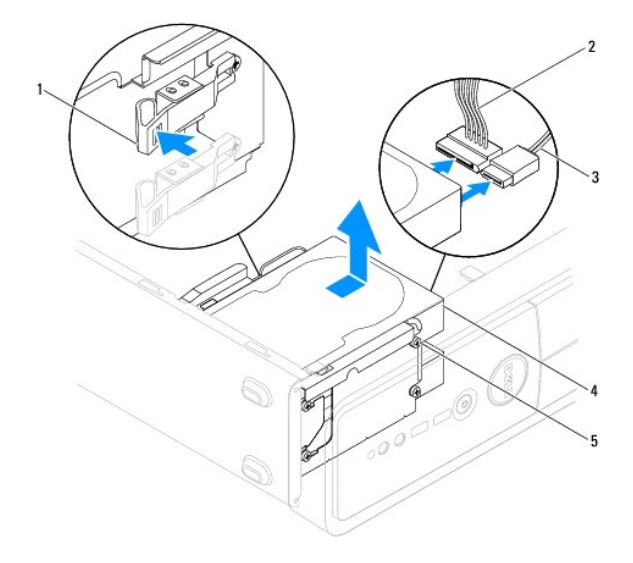

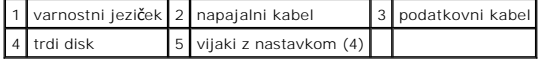

**Inspiron 545s/546s**

a. Potegnite varnostni jeziček navzgor in dvignite trdi disk navzgor in stran.

<span id="page-18-1"></span>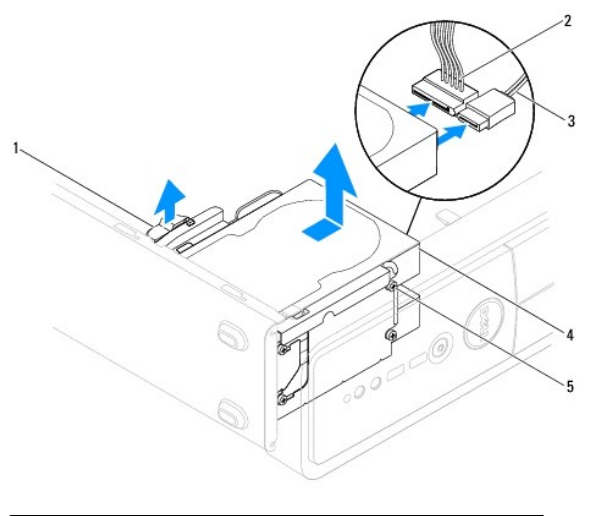

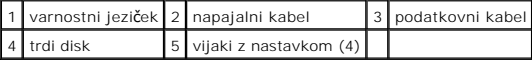

- 6. Ponovno namestite podporno konzolo (glejte [Zamenjava podporne konzole\)](file:///C:/data/systems/insp535st/sv/sm/bracket.htm#wp1181287).
- 7. Ponovno namestite pokrov računalnika (glejte [Zamenjava pokrova ra](file:///C:/data/systems/insp535st/sv/sm/cover.htm#wp1181287)čunalnika).
- 8. Priključite računalnik in naprave na električno vtičnico.
- 9. Če odstranitev trdega diska spremeni konfiguracijo pogonov, morajo biti spremembe vidne v sistemskih nastavitvah (glejte [Nastavitev sistema](file:///C:/data/systems/insp535st/sv/sm/setup.htm#wp1160258)).

# <span id="page-18-0"></span>**Zamenjava trdega diska**

- 1. Sledite postopkom v [Preden za](file:///C:/data/systems/insp535st/sv/sm/before.htm#wp1142684)čnete.
- 2. Odstranite pokrov računalnika (glejte [Odstranitev pokrova ra](file:///C:/data/systems/insp535st/sv/sm/cover.htm#wp1189054)čunalnika).
- 3. Odstranite podporno konzolo (glejte [Odstranitev podporne konzole\)](file:///C:/data/systems/insp535st/sv/sm/bracket.htm#wp1189054).
- 4. V dokumentaciji, ki je priložena pogonu, preverite, ali je disk konfiguriran za vaš računalnik.
- 5. Če še niso nameščeni, štiri vijake z nastavkom namestite na trdi disk.
- 6. Na trdi disk priključite napajalni in podatkovni kabel.
- 7. Podatkovni kabel priključite na priključek sistemske plošče.
- 8. Potisnite trdi disk v ležišče za trde diske, dokler se ne zaskoči na mesto.
- 9. Preverite, ali so vsi kabli ustrezno priključeni in napeljani.
- 10. Ponovno namestite podporno konzolo (glejte [Zamenjava podporne konzole\)](file:///C:/data/systems/insp535st/sv/sm/bracket.htm#wp1181287).
- 11. Ponovno namestite pokrov računalnika (glejte [Zamenjava pokrova ra](file:///C:/data/systems/insp535st/sv/sm/cover.htm#wp1181287)čunalnika).
- 12. Priklopite računalnik in naprave v električne vtičnice in jih nato vklopite.
- 13. Za navodila o nameščanju programske opreme, ki je potrebna za delovanje pogona, glejte dokumentacijo, ki je priložena pogonu.
- 14. Za spremembe konfiguracije pogona glejte nastavitve sistema (glejte [Odpiranje sistemskih nastavitev](file:///C:/data/systems/insp535st/sv/sm/setup.htm#wp1160276)).

# <span id="page-19-0"></span>**Odstranitev bralnika pomnilniških kartic**

- 1. Sledite postopkom v [Preden za](file:///C:/data/systems/insp535st/sv/sm/before.htm#wp1142684)čnete.
- 2. Odstranite pokrov računalnika (glejte [Odstranitev pokrova ra](file:///C:/data/systems/insp535st/sv/sm/cover.htm#wp1189054)čunalnika).
- 3. Odstranite sprednji okvir (glejte **[Odstranitev sprednjega okvirja](file:///C:/data/systems/insp535st/sv/sm/bezel.htm#wp1181855)**).
- 4. Odklopite kabel USB FlexBay in napajalni kabel s hrbtne strani bralnika pomnilniških kartic.

**OPOMBA:** Ce bralnika pomnilniških kartic ne boste ponovno namestili, odklopite drugi konec kabla USB FlexBay s sistemske plošče in ga postavite<br>na stran. Kabel USB FlexBay lahko uporabite pri kasnejši namestitvi bralnika

5. Odstranite bralnik pomnilniških kartic.

### **Inspiron 535s/537s**

a. Pritisnite varnostni jeziček ob strani bralnika pomnilniških kartic in ga izvlecite.

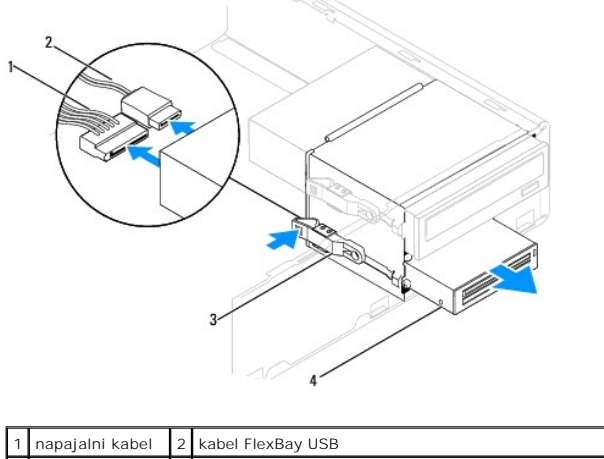

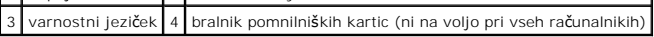

### **Inspiron 545s/546s**

a. Potegnite varnostni jeziček navzgor in izvlecite bralnik pomnilniških kartic.

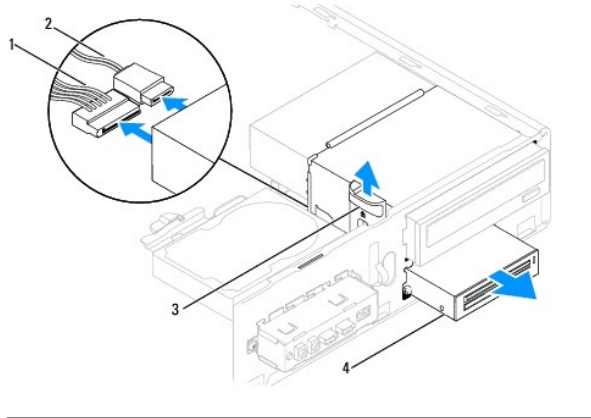

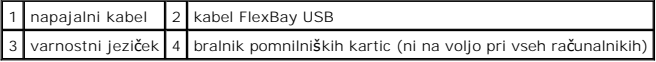

**OPOMBA:** Lokacije priključkov so lahko različne, kar je odvisno od vrste sistema. Za dodatne informacije glejte [Komponente sistemske plo](file:///C:/data/systems/insp535st/sv/sm/techov.htm#wp1206583)šče.

6. Ponovno namestite sprednji okvir (glejte [Ponovna namestitev sprednjega okvirja](file:///C:/data/systems/insp535st/sv/sm/bezel.htm#wp1181929)).

- 7. Ponovno namestite pokrov računalnika (glejte [Zamenjava pokrova ra](file:///C:/data/systems/insp535st/sv/sm/cover.htm#wp1181287)čunalnika).
- 8. Priklopite računalnik in naprave v električne vtičnice in jih nato vklopite.

# <span id="page-20-0"></span>**Zamenjava bralnika pomnilniških kartic**

- 1. Sledite postopkom v [Preden za](file:///C:/data/systems/insp535st/sv/sm/before.htm#wp1142684)čnete.
- 2. Odstranite pokrov računalnika (glejte [Odstranitev pokrova ra](file:///C:/data/systems/insp535st/sv/sm/cover.htm#wp1189054)čunalnika).
- 3. Odstranite sprednji okvir (glejte [Odstranitev sprednjega okvirja](file:///C:/data/systems/insp535st/sv/sm/bezel.htm#wp1181855)).
- 4. Ce nameščate nov bralnik pomnilniških kartic, odstranite snemljivo kovinsko ploščo. Poravnajte konico izvijača Phillips z režo na snemljivi kovinski plošči<br>In zasučite vijak navzven, da s tem prelomite in odstranite k

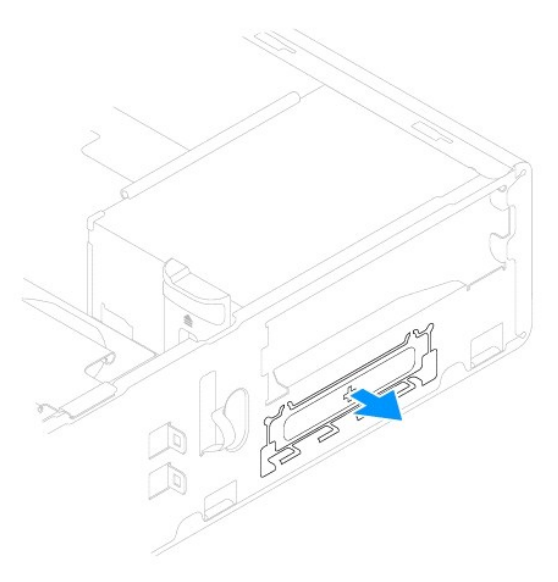

5. Če še nista nameščena, namestite vijaka z nastavkom na bralnik pomnilniških kartic.

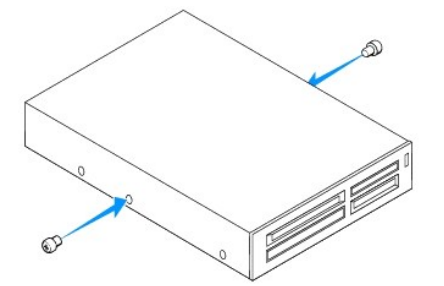

6. Narahlo potisnite bralnik pomnilniških kartic v režo FlexBay, dokler se ne zaskoči.

**OPOMBA:** Bralnik pomnilniških kartic mora biti nameščen pred priključitvijo kabla USB FlexBay.

- 7. Priključ[ite kabel FlexBay USB na hrbtno stran bralnika pomnilni](file:///C:/data/systems/insp535st/sv/sm/techov.htm#wp1206583)ških kartic in na notranji USB priključek na sistemski plošči (glejte Komponente sistemske plošče).
- 8. Priklopite napajalni kabel na zadnji del bralnika pomnilniški kartic.
- 9. Ponovno namestite sprednji okvir (glejte [Ponovna namestitev sprednjega okvirja](file:///C:/data/systems/insp535st/sv/sm/bezel.htm#wp1181929)).
- 10. Ponovno namestite pokrov računalnika (glejte [Zamenjava pokrova ra](file:///C:/data/systems/insp535st/sv/sm/cover.htm#wp1181287)čunalnika).

<span id="page-21-1"></span>11. Priklopite računalnik in naprave v električne vtičnice in jih nato vklopite.

# <span id="page-21-0"></span>**Odstranitev optičnega pogona**

- 1. Sledite postopkom v [Preden za](file:///C:/data/systems/insp535st/sv/sm/before.htm#wp1142684)čnete.
- 2. Odstranite pokrov računalnika (glejte [Odstranitev pokrova ra](file:///C:/data/systems/insp535st/sv/sm/cover.htm#wp1189054)čunalnika).
- 3. Odstranite sprednji okvir (glejte [Odstranitev sprednjega okvirja](file:///C:/data/systems/insp535st/sv/sm/bezel.htm#wp1181855)).
- 4. Odklopite napajalni kabel in podatkovni kabel z zadnje strani optičnega pogona.

**OPOMBA: C**e optičnega pogona ne boste ponovno namestili, odklopite drugi konec podatkovnega kabla s sistemske plošče in ga postavite na<br>stran. Podatkovni kabel lahko uporabite pri kasnejši namestitvi optičnega pogona.

5. Odstranite optični pogon.

### **Inspiron 535s/537s**

a. Pritisnite varnostni jeziček ob strani optičnega pogona in ga izvlecite.

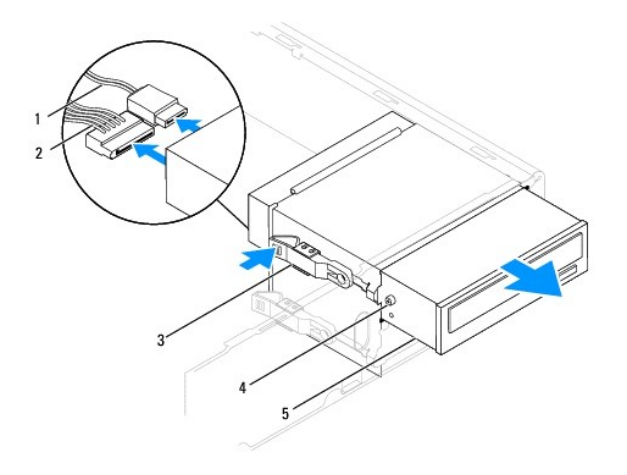

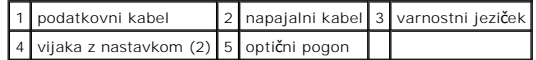

**Inspiron 545s/546s**

a. Potegnite varnostni jeziček navzgor in izvlecite optični pogon.

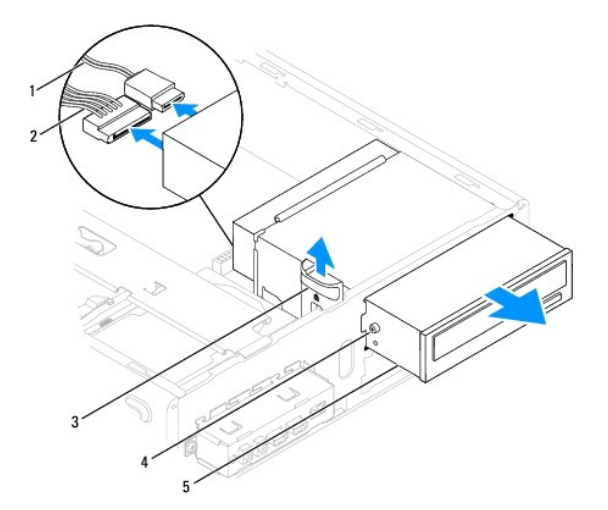

<span id="page-22-1"></span>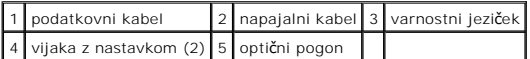

- 6. Ponovno namestite sprednji okvir (glejte [Ponovna namestitev sprednjega okvirja](file:///C:/data/systems/insp535st/sv/sm/bezel.htm#wp1181929)).
- 7. Ponovno namestite pokrov računalnika (glejte [Zamenjava pokrova ra](file:///C:/data/systems/insp535st/sv/sm/cover.htm#wp1181287)čunalnika).
- 8. Priklopite računalnik in naprave v električne vtičnice in jih nato vklopite.
- 9. Konfigurirajte pogone v nastavitvah sistema (glejte Mož[nosti sistemske nastavitve\)](file:///C:/data/systems/insp535st/sv/sm/setup.htm#wp1166955).

# <span id="page-22-0"></span>**Zamenjava optičnega pogona**

- 1. Sledite postopkom v [Preden za](file:///C:/data/systems/insp535st/sv/sm/before.htm#wp1142684)čnete.
- 2. Odstranite pokrov računalnika (glejte [Odstranitev pokrova ra](file:///C:/data/systems/insp535st/sv/sm/cover.htm#wp1189054)čunalnika).
- 3. Odstranite sprednji okvir (glejte [Odstranitev sprednjega okvirja](file:///C:/data/systems/insp535st/sv/sm/bezel.htm#wp1181855)).
- 4. Če še nista nameščena, vijaka z nastavkom namestite na optični pogon.
- 5. Narahlo potisnite optični pogon na svoje mesto.
- 6. Na optični pogon priključite napajalni in podatkovni kabel.
- 7. Podatkovni kabel priključite na priključek sistemske plošče.

*C* OPOMBA: Mesta priključkov so lahko različna, kar je odvisno od vrste sistema. Za dodatne informacije glejte [Komponente sistemske plo](file:///C:/data/systems/insp535st/sv/sm/techov.htm#wp1206583)šče.

- 8. Ponovno namestite sprednji okvir (glejte [Ponovna namestitev sprednjega okvirja](file:///C:/data/systems/insp535st/sv/sm/bezel.htm#wp1181929)).
- 9. Ponovno namestite pokrov računalnika (glejte [Zamenjava pokrova ra](file:///C:/data/systems/insp535st/sv/sm/cover.htm#wp1181287)čunalnika).
- 10. Priključite vaš računalnik in naprave na električne vtičnice in jih nato vklopite.

Za navodila o nameščanju programske opreme, ki je potrebna za delovanje pogona, glejte dokumentacijo, ki je priložena pogonu.

11. Za spremembe konfiguracije pogona glejte nastavitve sistema (glejte [Odpiranje sistemskih nastavitev](file:///C:/data/systems/insp535st/sv/sm/setup.htm#wp1160276)).

## <span id="page-23-0"></span> **Ventilatorji**

### **Priročnik za servisiranje Dell™ Inspiron™ 535s/537s/545s/546s**

- O Odstranitev sklopa ventilatoria in toplotnega odvoda na procesoriu
- Zamenjava sklopa ventilatorja in toplotnega odvoda na procesorju
- **[Odstranitev ventilatorja na ohi](#page-25-0)šju**
- [Zamenjava ventilatorja na ohi](#page-26-0)šju

**OPOZORILO: Preden začnete z delom v notranjosti računalnika, preberite varnostna navodila, ki so priložena računalniku. Za dodatne informacije o varnem delu obiščite domačo stran za skladnost s predpisi na naslovu www.dell.com/regulatory\_compliance.** 

 $\Lambda$ OPOZORILO: Pred odstranitvijo pokrova vedno odklopite računalnik iz električne vtičnice, da s tem preprečite možnost električnega udara,<br>telesnih poškodb zaradi vrtenja ventilatorja ali drugih nepričakovanih poškodb.

**OPOZORILO: Računalnika ne uporabljajte, če je odstranjen katerikoli od pokrovov (pokrov računalnika, okvir, polnila, vmesniki sprednje plošče itd.).** 

## <span id="page-23-1"></span>**Odstranitev sklopa ventilatorja in toplotnega odvoda na procesorju**

**PREVIDNOSTNI UKREP: Ventilator in toplotni odvod na procesorju sta ena enota. Ne poskušajte ventilatorja odstraniti ločeno.**

**PREVIDNOSTNI UKREP: Pri odstranjevanju sklopa ventilatorja in toplotnega odvoda na procesorju se ne dotikajte rezil ventilatorja. S tem lahko poškodujete ventilator.**

- 1. Sledite postopkom v [Preden za](file:///C:/data/systems/insp535st/sv/sm/before.htm#wp1142684)čnete.
- 2. Odstranite pokrov računalnika (glejte [Odstranitev pokrova ra](file:///C:/data/systems/insp535st/sv/sm/cover.htm#wp1189054)čunalnika).
- 3. [Odklopite kabel sklopa ventilatorja in toplotnega odvoda na procesorju s priklju](file:///C:/data/systems/insp535st/sv/sm/techov.htm#wp1206583)čka sistemske plošče za ventilator na procesorju (glejte Komponente sistemske plošče).
- 4. Pazljivo odmaknite vse kable, ki so napeljani čez sklop ventilatorja in toplotnega odvoda na procesorju.
- PREVIDNOSTNI UKREP: Kljub plastični zaščiti se lahko sklop ventilatorja in toplotnega odvoda med normalnim delovanjem zelo segreje. Preden<br>se ga dotaknete, počakajte, da se ohladi.
- 5. Odstranite sklop ventilatorja in toplotnega odvoda na procesorju.

### **Inspiron™ 535s/537s/545s**

a. Odvijte štiri zaščitne vijake, s katerimi je pritrjen sklop ventilatorja in toplotnega odvoda na procesorju, ter ga dvignite naravnost navzgor.

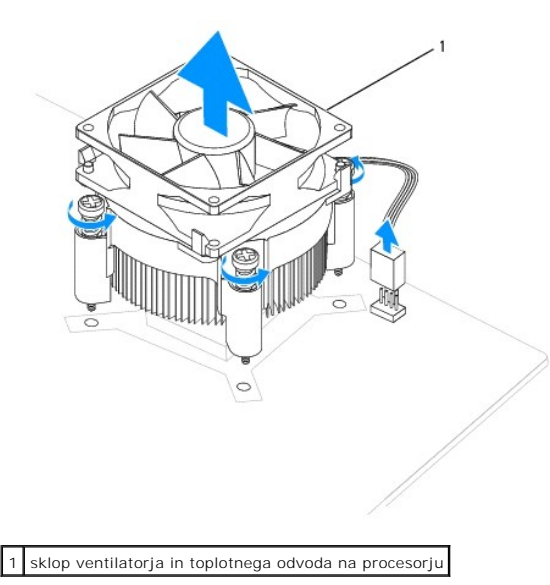

**OPOMBA:** Sklop ventilatorja in toplotnega odvoda na procesorju se lahko razlikuje od prikazanega na zgornji ilustraciji.

### <span id="page-24-0"></span>**Inspiron 546s**

- a. Zavrtite ročico spojke za 180 stopinj v nasprotni smeri urinega kazalca, da sprostite ročaj spojke z vzvoda nosilca.
- b. Nežno zavrtite sklop ventilatorja in toplotnega odvoda na procesorju navzgor ter ga odstranite iz računalnika. Položite sklop ventilatorja in<br>- toplotnega odvoda na procesorju na glavo tako, da je konec s termalno pas

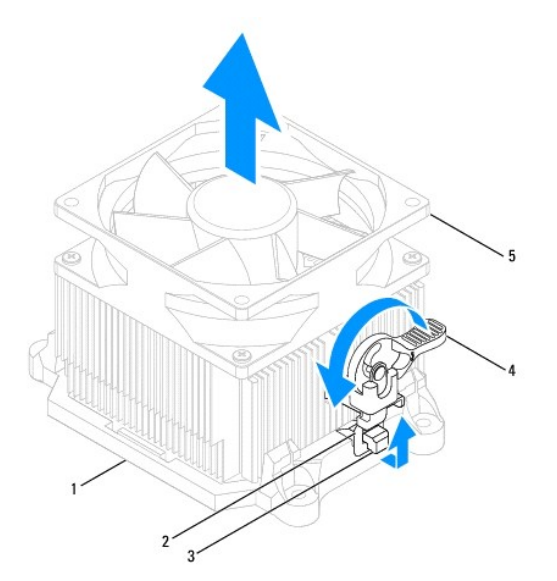

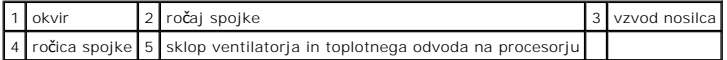

**OPOMBA:** Ventilator procesorja in sklopa toplotnega odvoda se lahko razlikuje od prikazanega na zgornji ilustraciji.

# <span id="page-24-1"></span>**Zamenjava sklopa ventilatorja in toplotnega odvoda na procesorju**

- PREVIDNOSTNI UKREP: Pri ponovnem nameščanju ventilatorja se prepričajte, da niste preščipnili žic, ki so napeljane med sistemsko ploščo in<br>ventilatorjem.
- 1. Očistite termalno pasto z dna sklopa ventilatorja in toplotnega odvoda na procesorju.
- △ PREVIDNOSTNI UKREP: Nanesite novo termalno pasto. Nova termalna pasta je kritičnega pomena za zagotovitev ustrezne termalne vezi, ki je **potrebna za optimalno delovanje procesorja.**
- 2. Na vrh procesorja nanesite novo termalno pasto.
- 3. Ponovno namestite sklop ventilatorja in toplotnega odvoda na procesorju.

### **Inspiron 535s/537s/545s**

- a. Poravnajte zaščitne vijake na sklopu ventilatorja in toplotnega odvoda na procesorju s štirimi luknjami za kovinske vijake na sistemski plošči.
- b. Zategnite štiri zaščitne vijake, s katerimi je sklop ventilatorja in toplotnega odvoda na procesorju pritrjen na sistemsko ploščo.

**OPOMBA:** Preverite, ali je sklop ventilatorja in toplotnega odvoda na procesorju pravilno nameščen in pritrjen.

#### **Inspiron 546s**

- a. Namestite sklop ventilatorja in toplotnega odvoda na procesorju nazaj na nosilec.
- b. Preverite, ali sta ročaja spojke poravnana z vzvodoma nosilca.
- c. Držite sklop ventilatorja in toplotnega odvoda na procesorju ter zavrtite ročico spojke za 180 stopinj v nasprotni smeri urinega kazalca, da pritrdite sklop ventilatorja in toplotnega odvoda na procesorju.

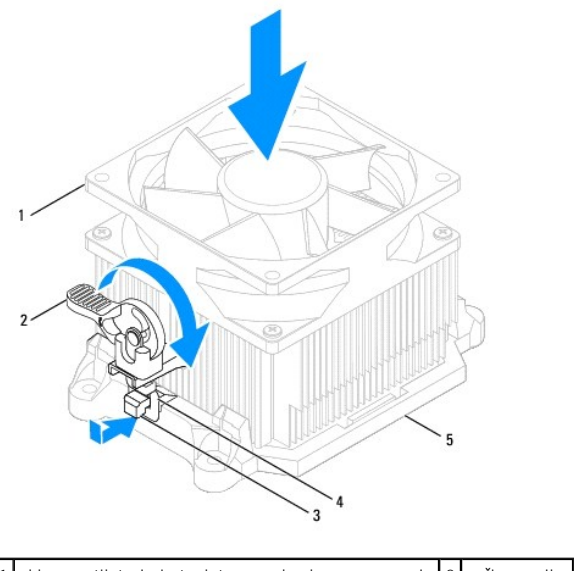

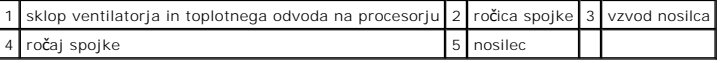

- 4. Priključ[ite kabel za sklop ventilatorja in toplotnega odvoda na procesorju na priklju](file:///C:/data/systems/insp535st/sv/sm/techov.htm#wp1206583)ček ventilatorja na sistemski plošči (glejte Komponente sistemske plošče).
- 5. Ponovno namestite pokrov računalnika (glejte [Zamenjava pokrova ra](file:///C:/data/systems/insp535st/sv/sm/cover.htm#wp1181287)čunalnika).
- 6. Priključite računalnik in naprave na električno vtičnico in jih vklopite.

# <span id="page-25-0"></span>**Odstranitev ventilatorja na ohišju**

**PREVIDNOSTNI UKREP: Ko odstranjujete ventilator z ohišja, se ne dotikajte rezil ventilatorja. S tem lahko poškodujete ventilator.**

- 1. Sledite postopkom v [Preden za](file:///C:/data/systems/insp535st/sv/sm/before.htm#wp1142684)čnete.
- 2. Odstranite pokrov računalnika (oglejte si [Odstranitev pokrova ra](file:///C:/data/systems/insp535st/sv/sm/cover.htm#wp1189054)čunalnika).
- 3. Izključite kabel ventilatorja na ohišju iz priključka na sistemski plošči za ventilator na ohišju (glejte [Komponente sistemske plo](file:///C:/data/systems/insp535st/sv/sm/techov.htm#wp1206583)šče).
- 4. Odstranite vijak, s katerim je ventilator pritrjen na ohišje.
- 5. Ventilator na ohišju potisnite proti sprednjemu delu računalnika in ga dvignite.

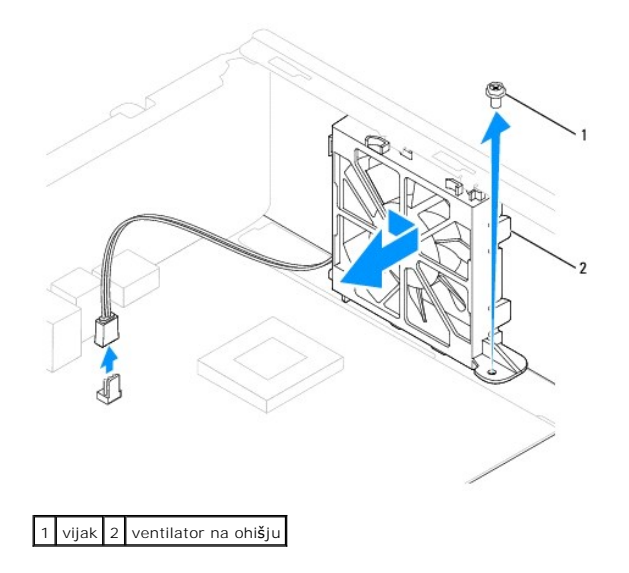

# <span id="page-26-0"></span>**Zamenjava ventilatorja na ohišju**

- 1. Sledite postopkom v [Preden za](file:///C:/data/systems/insp535st/sv/sm/before.htm#wp1142684)čnete.
- 2. Poravnajte zgornji in spodnji jeziček ventilatorja na ohišju z vzvodi na ohišju ter potisnite ventilator na ohišju proti zadnjemu delu računalnika.

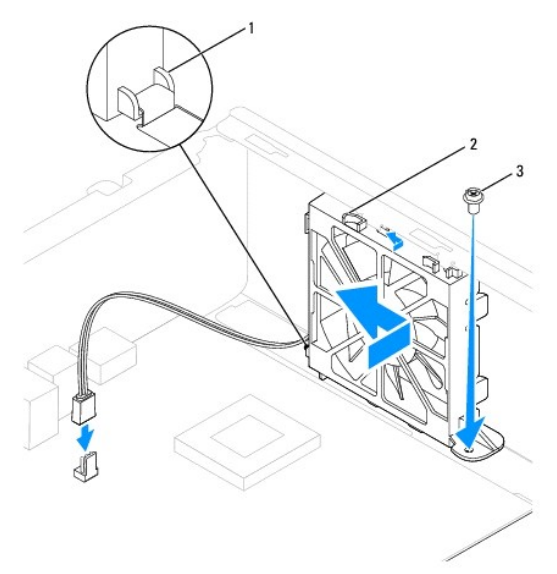

## 1 spodnji jeziček 2 zgornja jezička (2) 3 vijak

- 3. Ponovno namestite vijak, s katerim je ventilator pritrjen na ohišje.
- 4. Priključite kabel ventilatorja na ohišju na priključek na sistemski plošči za ventilator na ohišju (glejte [Komponente sistemske plo](file:///C:/data/systems/insp535st/sv/sm/techov.htm#wp1206583)šče).
- 5. Ponovno namestite pokrov računalnika (glejte [Zamenjava pokrova ra](file:///C:/data/systems/insp535st/sv/sm/cover.htm#wp1181287)čunalnika).
- 6. Priključite računalnik in naprave na električno vtičnico in jih vklopite.

### <span id="page-27-0"></span> **Sprednja V/I plošča Priročnik za servisiranje Dell™ Inspiron™ 535s/537s/545s/546s**

- [Odstranitev sprednje V/I plo](#page-27-1)šče
- **O** [Zamenjava sprednje V/I plo](#page-27-2)šče
- $\triangle$ OPOZORILO: Preden začnete z delom v notranjosti računalnika, preberite varnostna navodila, ki so priložena računalniku. Za dodatne<br>informacije o varnem delu obiščite domačo stran za skladnost s predpisi na naslovu www.dell

 $\bigwedge$ OPOZORILO: Preden odstranite pokrov, vedno odklopite računalnik iz električne vtičnice, da s tem preprečite možnost električnega udara.

 $\triangle$ **OPOZORILO: Računalnika ne uporabljajte, če je odstranjen katerikoli od pokrovov (pokrov računalnika, okvir, polnila, vmesniki sprednje plošče itd.).** 

## <span id="page-27-1"></span>**Odstranitev sprednje V/I plošče**

- **OPOMBA:** Ko odstranjujete kable, si zapomnite, kako so bili napeljani, da jih boste pri nameščanju nove sprednje V/I plošče lahko ponovno pravilno<br>napeljali.
- 1. Sledite postopkom v [Preden za](file:///C:/data/systems/insp535st/sv/sm/before.htm#wp1142684)čnete.
- 2. Odstranite pokrov računalnika (glejte [Odstranitev pokrova ra](file:///C:/data/systems/insp535st/sv/sm/cover.htm#wp1189054)čunalnika).
- 3. Odstranite sprednji okvir (glejte [Odstranitev sprednjega okvirja](file:///C:/data/systems/insp535st/sv/sm/bezel.htm#wp1181855)).
- 4. Odstranite podporno konzolo (glejte [Odstranitev podporne konzole\)](file:///C:/data/systems/insp535st/sv/sm/bracket.htm#wp1189054).
- 5. Odstranite trdi disk (glejte [Odstranitev trdega diska](file:///C:/data/systems/insp535st/sv/sm/drives.htm#wp1187082)).

PREVIDNOSTNI UKREP: Pri odstranitvi V/I plošče iz vašega računalnika bodite zelo previdni. Nepazljivost lahko povzroči poškodbo kabelskih<br>priključ**kov in kabelskih spojk.** 

- 6. Odklopite vse kable, ki so priključeni na V/I ploščo, iz priključkov sistemske plošče.
- 7. Odstranite vijak, s katerim je V/I plošča pritrjena na ohišje.
- 8. Potisnite V/I ploščo na levo in jo previdno izvlecite.

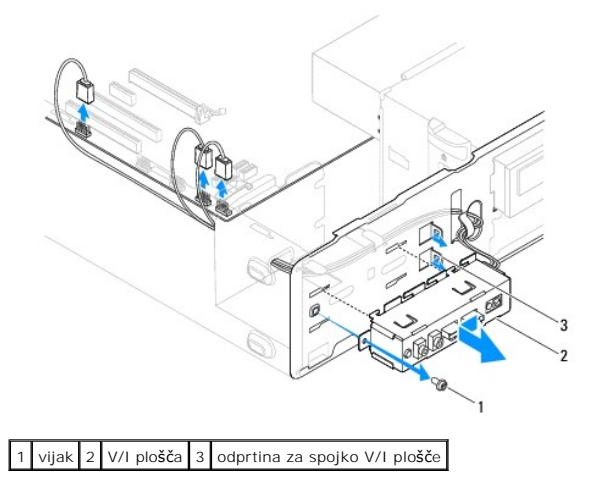

# <span id="page-27-2"></span>**Zamenjava sprednje V/I plošče**

**PREVIDNOSTNI UKREP: Pri potiskanju V/I plošče v odprtino za spojko V/I plošče pazite, da ne poškodujete kabelskih priključkov in kabelskih spojk.**

- 1. Poravnajte in potisnite V/I ploščo v odprtino za spojko V/I plošče.
- 2. Ponovno vstavite vijak, s katerim je V/I plošča pritrjena na ohišje.
- 3. Priključite kable na priključke sistemske plošče.
- 4. Ponovno namestite trdi disk (glejte [Zamenjava trdega diska\)](file:///C:/data/systems/insp535st/sv/sm/drives.htm#wp1187504).
- 5. Ponovno namestite podporno konzolo (glejte [Zamenjava podporne konzole\)](file:///C:/data/systems/insp535st/sv/sm/bracket.htm#wp1181287).
- 6. Ponovno namestite sprednji okvir (glejte [Ponovna namestitev sprednjega okvirja](file:///C:/data/systems/insp535st/sv/sm/bezel.htm#wp1181929)).
- 7. Ponovno namestite pokrov računalnika (glejte [Zamenjava pokrova ra](file:///C:/data/systems/insp535st/sv/sm/cover.htm#wp1181287)čunalnika).
- 8. Priključite računalnik in naprave na električno vtičnico in jih vklopite.

## <span id="page-29-0"></span> **Pomnilnik**

**Priročnik za servisiranje Dell™ Inspiron™ 535s/537s/545s/546s** 

- [Odstranitev pomnilnika](#page-29-1)
- $\bullet$  zam
- Priporoč[ena konfiguracija pomnilnika](#page-30-0)
- [Nastavitev konfiguracije dvokanalnega pomnilnika](#page-30-1)

OPOZORILO: Preden začnete z delom v notranjosti računalnika, preberite varnostna navodila, ki so priložena računalniku. Za dodatne<br>informacije o varnem delu obiščite domačo stran za skladnost s predpisi na naslovu www.dell

OPOZORILO: Preden odstranite pokrov, vedno odklopite računalnik iz električne vtičnice, da s tem preprečite možnost električnega udara.

**OPOZORILO: Računalnika ne uporabljajte, če je odstranjen katerikoli od pokrovov (pokrov računalnika, okvir, polnila, vmesniki sprednje plošče itd.).** 

## <span id="page-29-1"></span>**Odstranitev pomnilnika**

- 1. Sledite postopkom v [Preden za](file:///C:/data/systems/insp535st/sv/sm/before.htm#wp1142684)čnete.
- 2. Odstranite pokrov računalnika (glejte [Odstranitev pokrova ra](file:///C:/data/systems/insp535st/sv/sm/cover.htm#wp1189054)čunalnika).
- 3. Poiščite pomnilniške module na sistemski plošči (glejte [Komponente sistemske plo](file:///C:/data/systems/insp535st/sv/sm/techov.htm#wp1206583)šče).
- 4. Pritrdilno sponko na vsaki strani priključka pomnilniškega modula potisnite navzven.

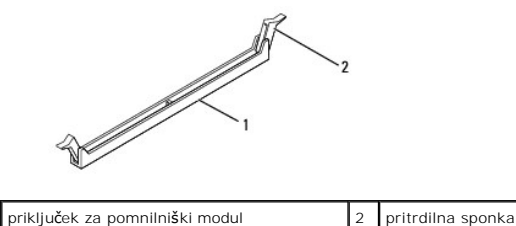

5. Primite pomnilniški modul in ga povlecite navzgor.

Če imate težave pri odstranjevanju pomnilniškega modula, nežno vlecite in potiskajte pomnilniški modul, da ga s tem sprostite iz priključka.

## <span id="page-29-2"></span>**Zamenjava pomnilnika**

- 1. Sledite postopkom v [Preden za](file:///C:/data/systems/insp535st/sv/sm/before.htm#wp1142684)čnete.
- 2. Potisnite navzven pritrdilno sponko na vsaki strani priključka pomnilniškega modula.
- 3. Sledite napotkom za namestitev pomnilnika (glejte Priporoč[ena konfiguracija pomnilnika\)](#page-30-0)

**PREVIDNOSTNI UKREP: Ne nameščajte pomnilniških modulov ECC.**

4. Poravnajte zarezo na dnu pomnilniškega modula z jezičkom na priključku pomnilniškega modula.

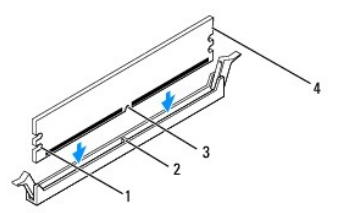

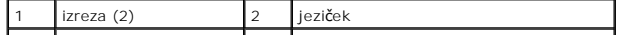

## <span id="page-30-2"></span>3 zareza 4 pomnilniški modul

- PREVIDNOSTNI UKREP: Pomnilniški modul potisnite naravnost navzdol v priključek in pri tem na vsak konec pritiskajte z enakomerno silo, da ne<br>poškodujete pomnilniškega modula.
- 5. Potiskajte pomnilniški modul v priključek, dokler se ne zaskoči na svoje mesto.

Če ste pomnilniški modul pravilno vstavili, se bosta pritrdilni sponki zaskočili v izreza na obeh koncih pomnilniškega modula.

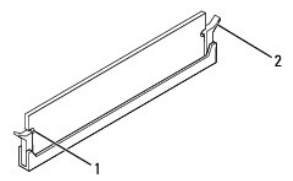

 $\left| \begin{array}{cc} 1 \end{array} \right|$  izreza (2)  $\left| \begin{array}{cc} 2 \end{array} \right|$  pritrdilna sponka (se je zaskočila na svoje mesto)

- 6. Ponovno namestite pokrov računalnika (glejte [Zamenjava pokrova ra](file:///C:/data/systems/insp535st/sv/sm/cover.htm#wp1181287)čunalnika).
- 7. Priklopite računalnik in naprave v električne vtičnice in jih nato vklopite.

Če se prikaže sporočilo, ki navaja spremembo količine pomnilnika, pritisnite <F1> za nadaljevanje.

- 8. Prijavite se v računalnik.
- 9. Z desno miškino tipko kliknite ikono **Moj računalnik** na namizju Microsoft® Windows® in kliknite **Lastnosti**.
- 10. Kliknite jeziček **General** (Splošno).
- 11. Preverite navedeno količino pomnilnika (RAM), da s tem potrdite pravilno namestitev pomnilnika.

## <span id="page-30-0"></span>**Priporočena konfiguracija pomnilnika**

Pri nameščanju ali zamenjavi pomnilnika glejte spodnjo tabelo:

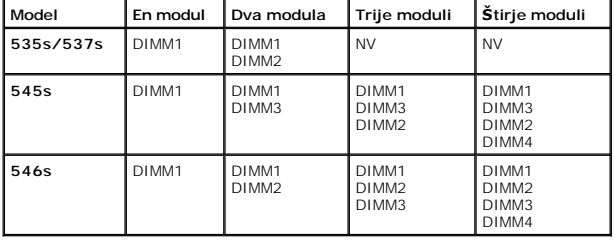

# <span id="page-30-1"></span>**Nastavitev konfiguracije dvokanalnega pomnilnika**

**OPOMBA:** Inspiron™ 535s/537s ne podpira dvokanalnega pomnilnika.

**Inspiron 545s**

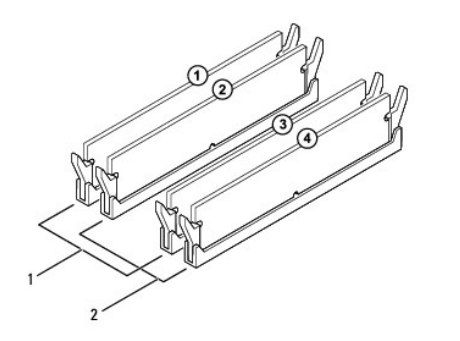

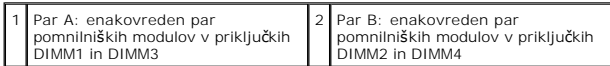

**Inspiron 546s**

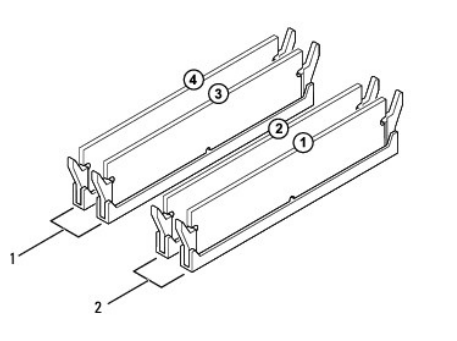

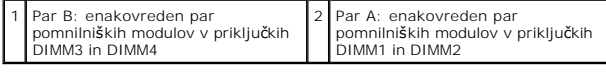

## <span id="page-32-0"></span> **Napajalnik**

**Priročnik za servisiranje Dell™ Inspiron™ 535s/537s/545s/546s** 

- [Odstranitev napajalnika](#page-32-1)
- **O** Zamenjava na

 $\Lambda$ OPOZORILO: Preden začnete z delom v notranjosti računalnika, preberite varnostna navodila, ki so priložena računalniku. Za dodatne<br>informacije o varnem delu obiščite domačo stran za skladnost s predpisi na spletnem mestu w **www.dell.com/regulatory\_compliance.** 

OPOZORILO: Preden odstranite pokrov, vedno odklopite računalnik iz električne vtičnice, da s tem preprečite možnost električnega udara.

**OPOZORILO: Računalnika ne uporabljajte, če je odstranjen katerikoli od pokrovov (pokrov računalnika, okvir, polnila, vmesniki sprednje plošče itd.).** 

## <span id="page-32-1"></span>**Odstranitev napajalnika**

- 1. Sledite postopkom v [Preden za](file:///C:/data/systems/insp535st/sv/sm/before.htm#wp1142684)čnete.
- 2. Odstranite pokrov računalnika (glejte [Odstranitev pokrova ra](file:///C:/data/systems/insp535st/sv/sm/cover.htm#wp1189054)čunalnika).
- 3. Odklopite napajalne kable za enosmerni tok s sistemske plošče in pogonov.

Pri odstranjevanju kablov s sistemske plošče in pogonov si zapomnite napeljavo napajalnih kablov za enosmerni tok pod jezički v ohišju računalnika. Pri<br>ponovnem nameščanju morate te kable namestiti pravilno, da jih ne stis

- 4. Odstranite podporno konzolo (glejte [Odstranitev podporne konzole\)](file:///C:/data/systems/insp535st/sv/sm/bracket.htm#wp1189054).
- 5. Odstranite vse kable iz pritrdilne sponke na bočni strani napajalnika.
- 6. Odstranite tri vijake, s katerimi je napajalnik pritrjen na ohišje računalnika.

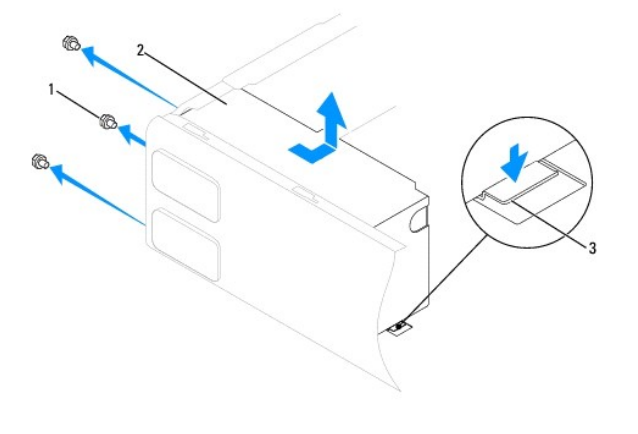

1 vijaki (3) 2 napajalnik 3 zapah za sprostitev (le za Inspiron 535s in 537s)

7. Pri modelih Inspiron 535s in 537s pritisnite na zapah za sprostitev.

Napajalnik potisnite navzven in ga nato dvignite.

# <span id="page-32-2"></span>**Zamenjava napajalnika**

1. Pri modelih Inspiron 535s in 537s pritisnite na zapah za sprostitev.

Potisnite nadomestni napajalnik proti zadnjemu delu računalnika.

**OPOZORILO: Nepravilna zamenjava in zategnitev vseh vijakov lahko povzročita električni udar, saj so ti vijaki ključni del ozemljitve sistema.** 

2. Ponovno namestite tri vijake, s katerimi je napajalnik pritrjen na ohišje računalnika.

**OPOMBA:** Napeljite napajalne kable za enosmerni tok (DC) pod jezičke ohišja. Kabli morajo biti pravilno napeljani, da se ne poškodujejo.

- 3. Priključite napajalne kable za enosmerni tok na sistemsko ploščo in pogone.
- 4. Vse kable pritrdite na pritrdilno sponko na bočni strani napajalnika.

**OPOMBA:** Temeljito preverite stanje vseh kabelskih priključkov.

- 5. Ponovno namestite podporno konzolo (glejte [Zamenjava podporne konzole\)](file:///C:/data/systems/insp535st/sv/sm/bracket.htm#wp1181287).
- 6. Ponovno namestite pokrov računalnika (glejte [Zamenjava pokrova ra](file:///C:/data/systems/insp535st/sv/sm/cover.htm#wp1181287)čunalnika).
- 7. Priključite računalnik in naprave na električno vtičnico ter jih vklopite.

### <span id="page-34-0"></span> **Nastavitev sistema Priročnik za servisiranje Dell™ Inspiron™ 535s/537s/545s/546s**

- **Pregled**
- [Odpiranje sistemskih nastavitev](#page-34-2)
- [Izbris pozabljenih gesel](#page-39-0)
- **O** Izbris nastavitev CMOS-a
- **Posodobitev BIOS-a**

## <span id="page-34-1"></span>**Pregled**

Uporabite sistemske nastavitve za:

- l spreminjanje informacij o konfiguraciji sistema po dodajanju, spreminjanju ali odstranjevanju strojne opreme iz vašega računalnika;
- l nastavitev ali spreminjanje možnosti, ki jih izbere uporabnik, na primer uporabniškega gesla;
- l prikaz trenutne razpoložljivosti pomnilnika ali nastavitev vrste nameščenega trdega diska.

Pred uporabo sistemskih nastavitev priporočamo, da si zapišete informacije sistemskih nastavitev za kasnejšo referenco.

**PREVIDNOSTNI UKREP: Sistemskih nastavitev ne spreminjajte, če niste izkušen uporabnik računalnika. Nekatere spremembe lahko povzročijo nepravilno delovanje računalnika.**

## <span id="page-34-2"></span>**Odpiranje sistemskih nastavitev**

- 1. Vklopite (ali ponovno zaženite) računalnik.
- 2. Ko se pojavi logotip DELL, takoj pritisnite <F12>.

**OPOMBA:** Če predolgo pritiskate tipko na tipkovnici, se lahko pojavi napaka tipkovnice. Napako preprečite z občasnim pritiskanjem tipke <F2>, dokler se ne prikaže zaslon s sistemskimi nastavitvami.

Če ste čakali predolgo in se pojavi logotip operacijskega sistema, počakajte, da se naloži namizje Microsoft® Windows®, nato pa izklopite računalnik in poskusite znova.

### **Zasloni sistemskih nastavitev**

**Options List** (Seznam možnosti) — to polje se pojavi v zgornjem delu okna sistemskih nastavitev. Možnosti jezičkov vsebujejo funkcije, ki določajo<br>konfiguracijo vašega računalnika, vključno z nameščeno strojno opremo, var

**Option Field** (Polje z možnostmi) — to polje vsebuje podatke o vsaki možnosti. V polju si lahko ogledate trenutne nastavitve in jih spreminjate. S smernima<br>tipkama za levo in desno označite možnost. Pritisnite <Enter> za

**Help Field** (Polje pomoči) — to polje ponuja pomoč s kazalom na podlagi izbranih možnosti.

**Key Functions** (Funkcije tipk) — to polje se prikaže pod Option Field (Polje z možnostmi) ter navaja seznam tipk in njihovih funkcij znotraj aktivnega polja sistemskih nastavitev.

### **Možnosti sistemske nastavitve**

**OPOMBA:** Prikaz predmetov, ki so navedeni v tem odseku, je odvisen od vašega računalnika in nameščenih naprav.

**Inspiron 535s/537s**

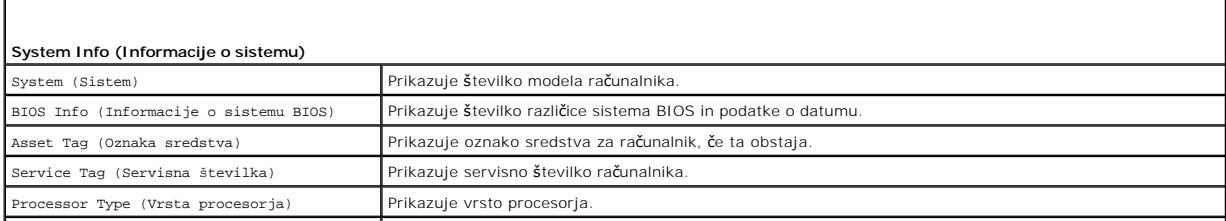

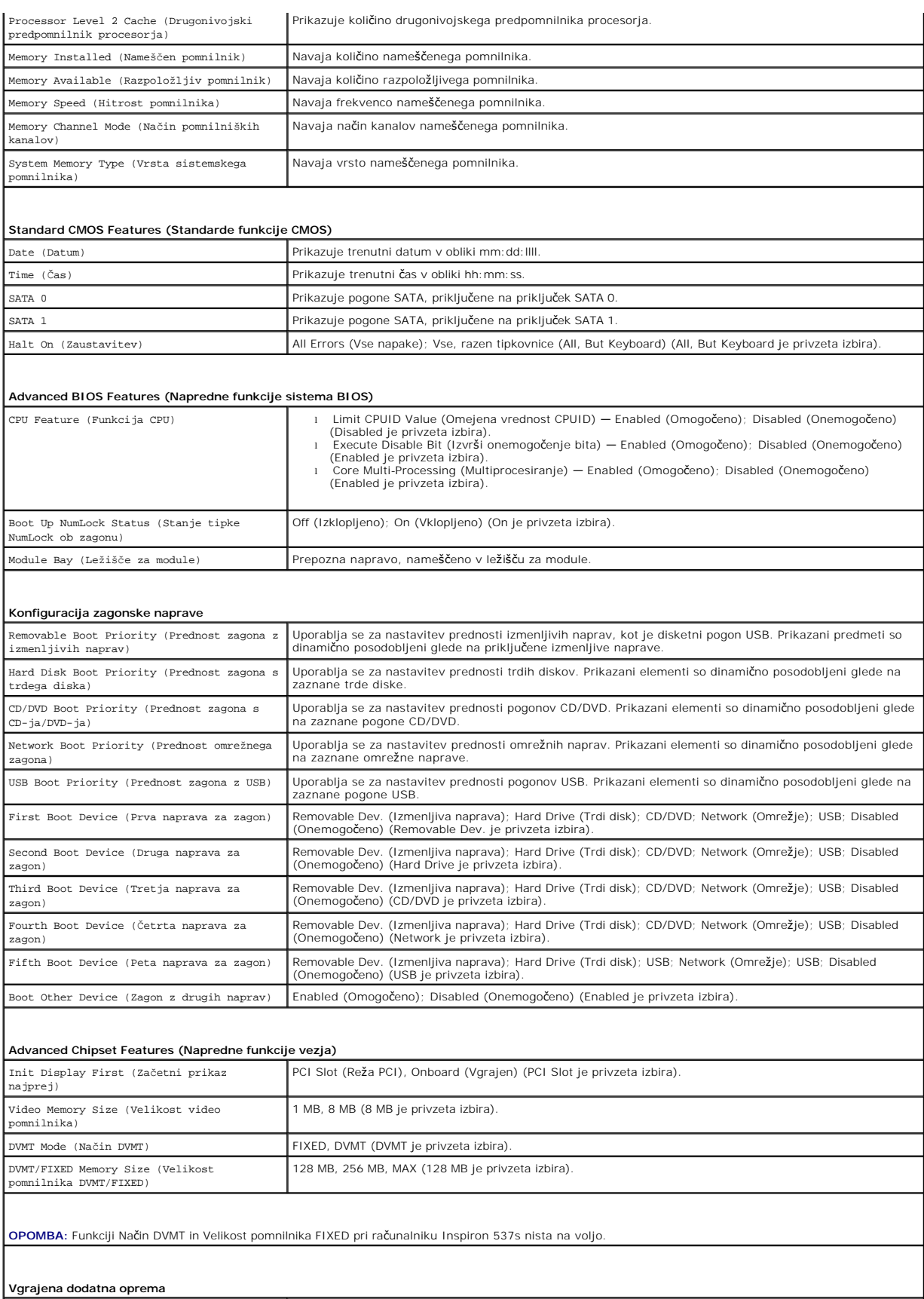

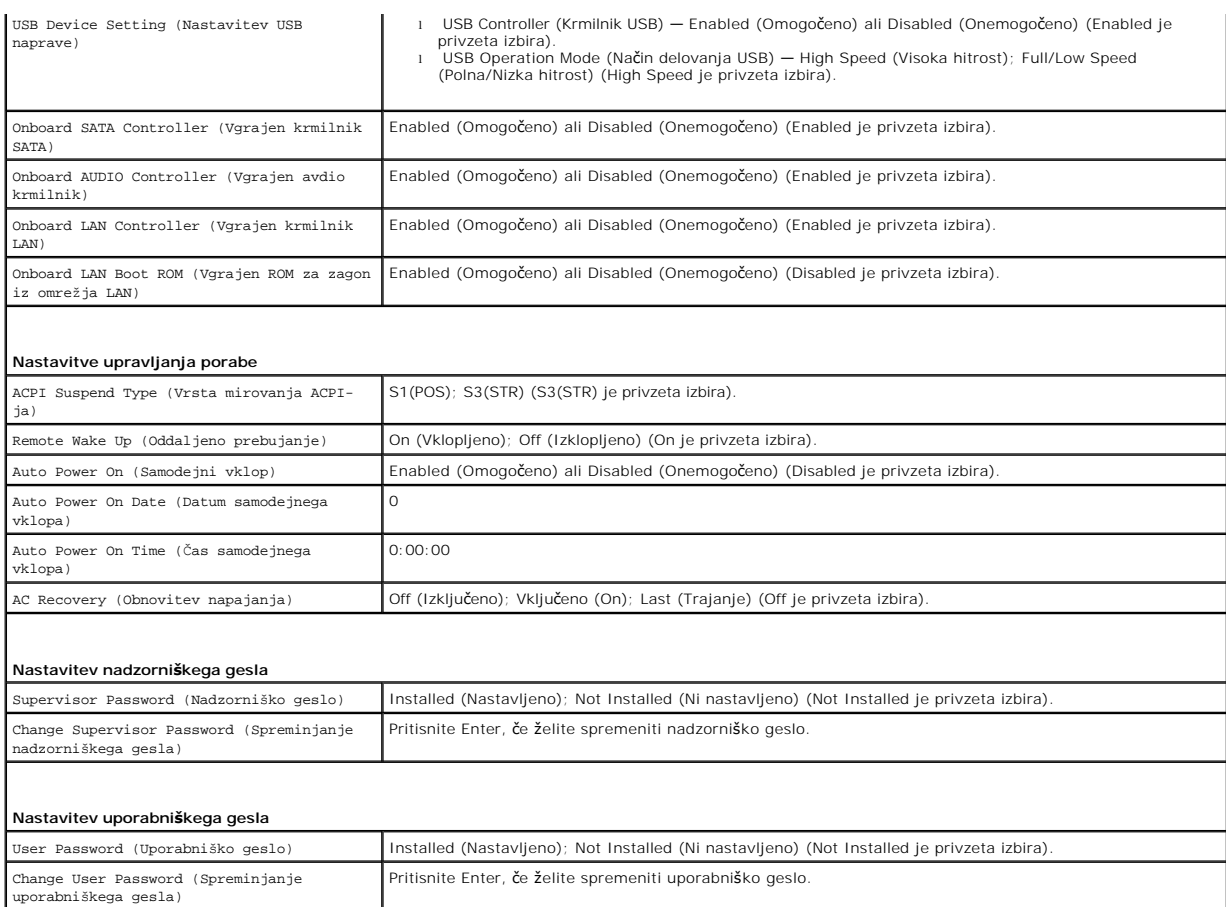

# **Inspiron 545s**

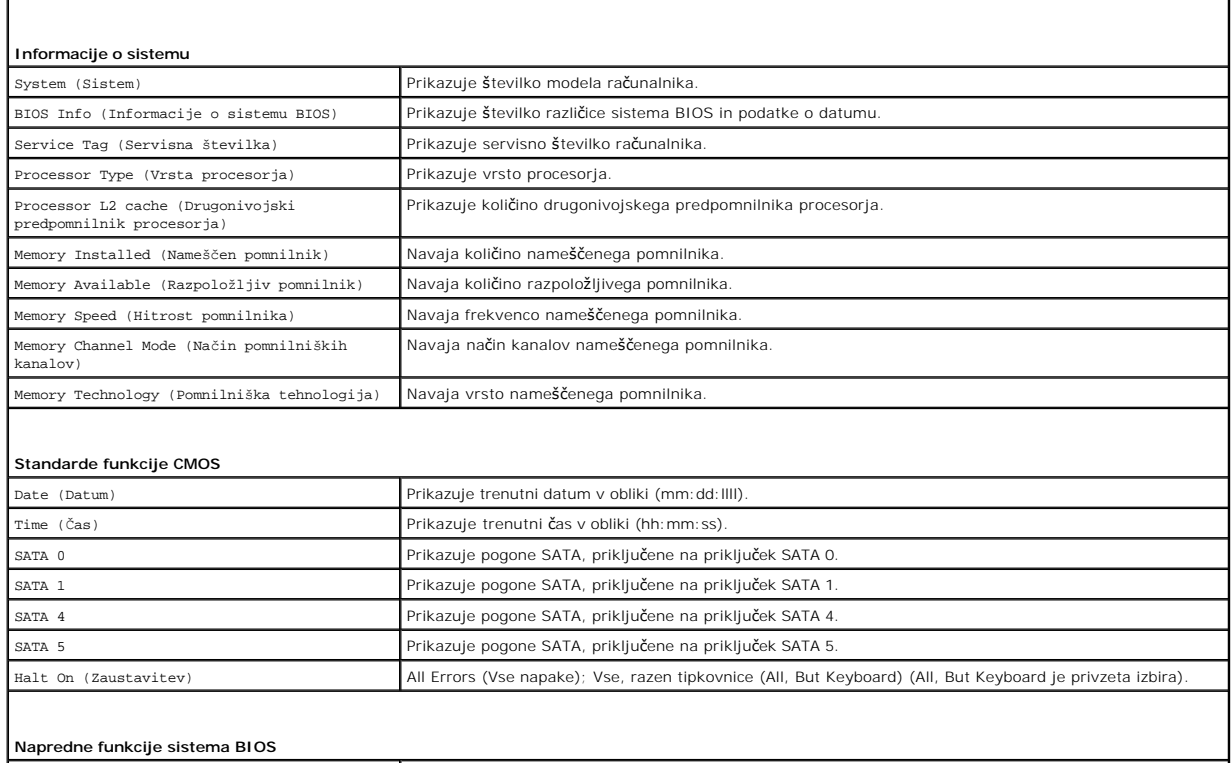

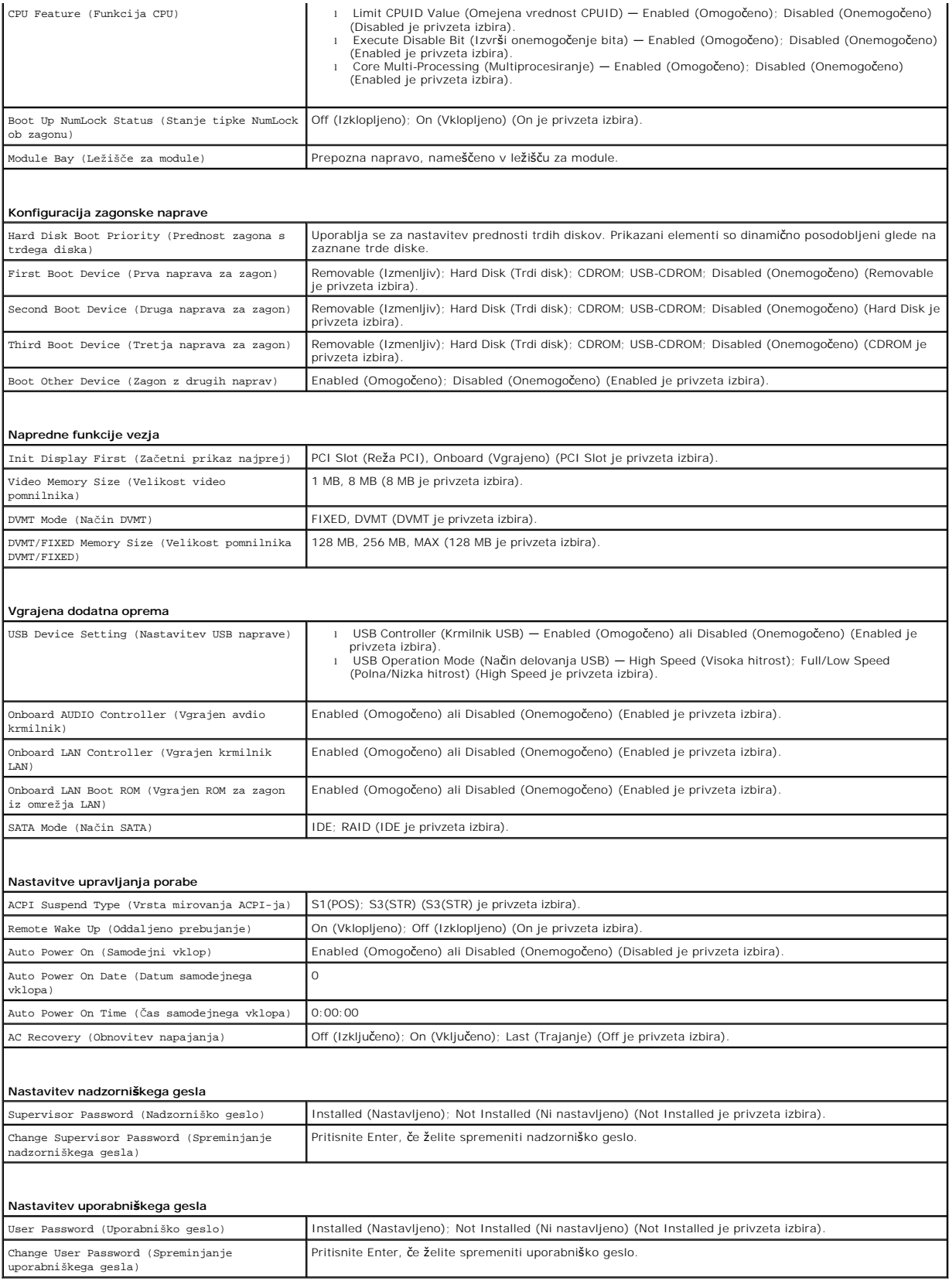

٦

**Inspiron 546s**

 $\Gamma$ 

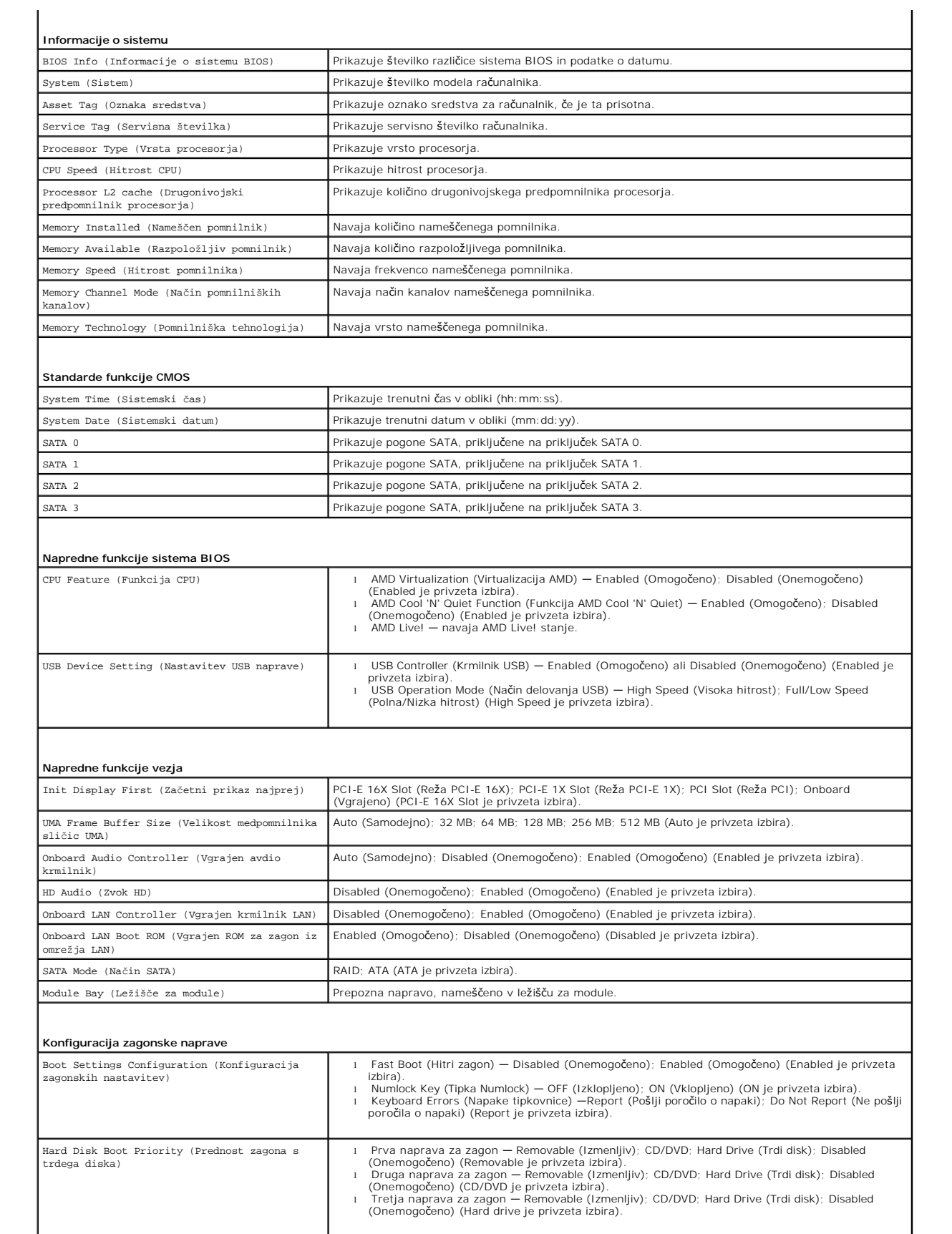

Boot Other Device (Zagon z drugih naprav) No (Ne); Yes (Da) (Yes je privzeta izbira).

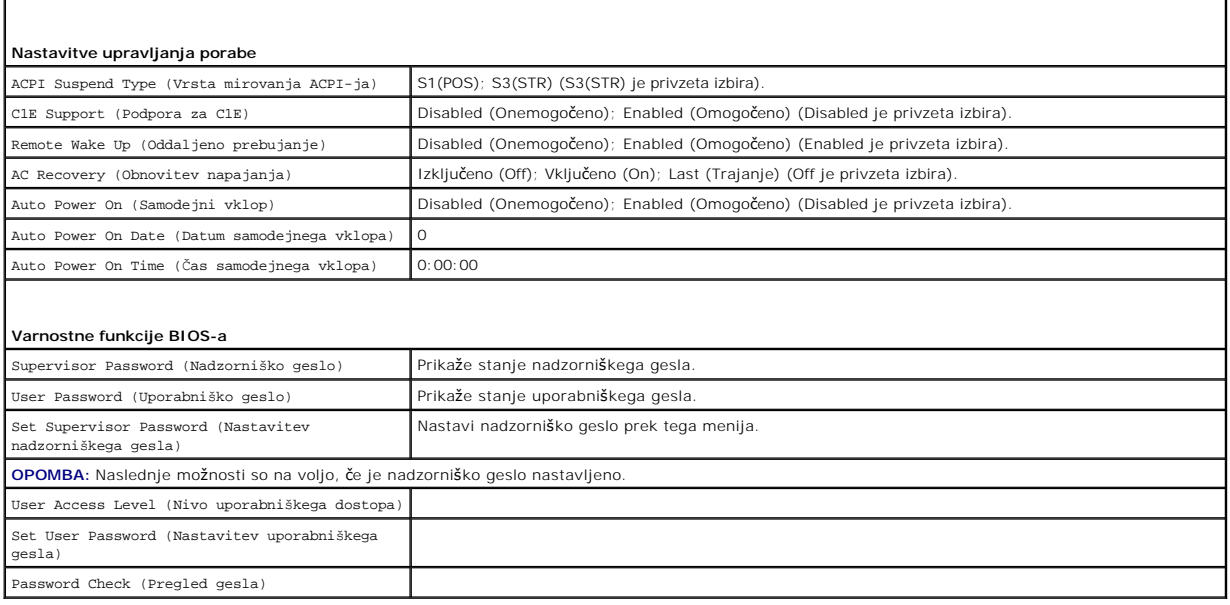

### **Sprememba zaporedja zagona za trenutni zagon**

To funkcijo lahko uporabite na primer za zagon s CD pogona, da s tem zaženete Dell Diagnostics naMediju za *gonilnike in pripomočke* ter po zaključenih diagnostičnih preskusih zaženete računalnik s trdega diska. To funkcijo lahko prav tako uporabite za ponovni zagon računalnika z naprave USB, kot je disketni pogon, pomnilniški ključ ali pogon CD-RW.

- 1. Če želite zagnati računalnik z naprave USB, priključite napravo USB na priključek USB.
- 2. Vklopite (ali ponovno zaženite) računalnik.
- 3. Ko se v spodnjem desnem kotu zaslona prikaže F2 = Setup, F12 = Boot Menu (F2 = Nastavitve, F12 = Zagonski meni), pritisnite <F12>.

Ce čakate predolgo in se pojavi logotip operacijskega sistema, počakajte, dokler se ne prikaže namizje Microsoft Windows. Nato zaustavite računalnik in<br>poskusite znova.

Prikaže se **meni zagonskih naprav**, v katerem so navedene vse razpoložljive zagonske naprave. Vsaki napravi je dodeljena številka.

4. Na dnu menija vpišite številko naprave, ki jo nameravate uporabiti samo za trenutni zagon.

Če želite na primer zagnati računalnik s pomnilniškega ključa USB, označite **USB Flash Device** (pomnilniška naprava USB) in pritisnite <Enter>.

**OPOMBA:** Za zagon z naprave USB mora ta podpirati zagon. V dokumentaciji naprave preverite, ali ta omogoča zagon.

## **Spreminjanje zaporedja zagona za prihodnje zagone**

- 1. Odprite sistemske nastavitve (glejte [Odpiranje sistemskih nastavitev\)](#page-34-2).
- 2. Uporabite smerne tipke in v meniju označite možnost **Boot Device Configuration (Nastavitev zagonske naprave)** in pritisnite <Enter> za dostop do menija.

**OPOMBA:** Zabeležite si trenutno zaporedje zagona, če ga boste pozneje želeli obnoviti.

- 3. Pritisnite tipki navzgor in navzdol za pomik po seznamu naprav.
- 4. Pritisnite plus (+) ali minus (-) za spremembo prednosti zagona naprave.

## <span id="page-39-0"></span>**Izbris pozabljenih gesel**

OPOZORILO: Preden začnete z delom v notranjosti računalnika, preberite varnostna navodila, ki so priložena računalniku. Za dodatne<br>informacije o varnem delu obiščite domačo stran za skladnost s predpisi na naslovu www.dell

- 1. Sledite postopkom v [Preden za](file:///C:/data/systems/insp535st/sv/sm/before.htm#wp1142684)čnete.
- 2. Odstranite pokrov računalnika (glejte [Odstranitev pokrova ra](file:///C:/data/systems/insp535st/sv/sm/cover.htm#wp1189054)čunalnika).
- 3. Na sistemski plošči poiščite 3-nožni ponastavitveni mostiček za gesla .

**OPOMBA:** Mesto priključka za geslo je odvisno od sistema.

## **Inspiron 535s/537s**

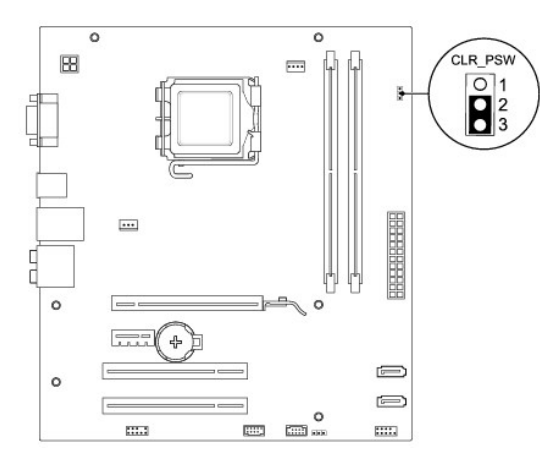

## **Inspiron 545s**

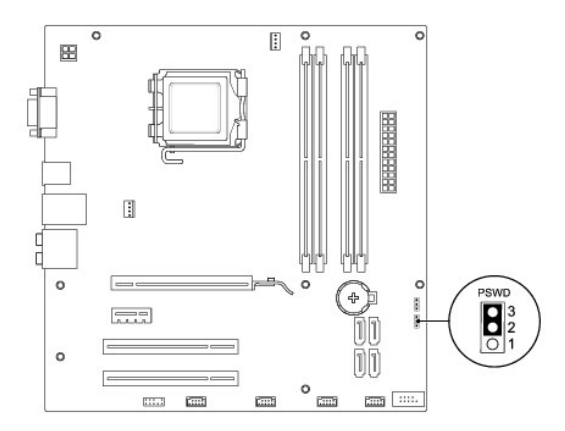

## **Inspiron 546s**

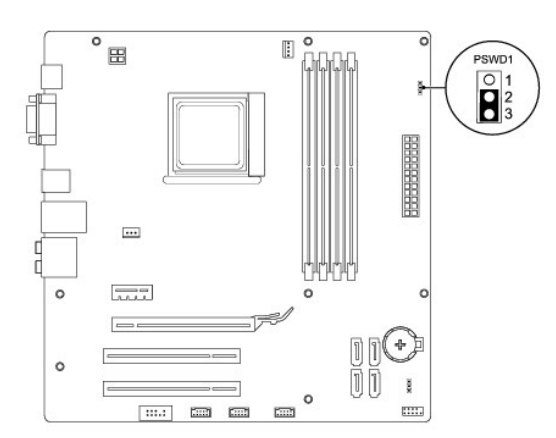

- 4. Odstranite 2-nožni vtikač mostička z nožic 2 in 3 ter ga pritrdite na nožici 1 in 2.
- 5. Vklopite računalnik, počakajte približno pet sekund in ga nato izklopite. Če je potrebno, pritisnite in zadržite gumb za izklop računalnika.
- 6. Odstranite 2-nožni vtikač mostička z nožic 1 in 2 ter ga ponovno namestite na nožici 2 in 3, da omogočite funkcijo za geslo.
- 7. Ponovno namestite pokrov računalnika (glejte [Zamenjava pokrova ra](file:///C:/data/systems/insp535st/sv/sm/cover.htm#wp1181287)čunalnika).
- 8. Priključite vaš računalnik in naprave na električne vtičnice in jih nato vklopite.

## <span id="page-41-0"></span>**Izbris nastavitev CMOS-a**

1. Sledite postopkom v [Preden za](file:///C:/data/systems/insp535st/sv/sm/before.htm#wp1142684)čnete.

**OPOMBA:** Za izbris nastavitev CMOS morate računalnik odklopiti iz električne vtičnice.

- 2. Odstranite pokrov računalnika (oglejte si [Odstranitev pokrova ra](file:///C:/data/systems/insp535st/sv/sm/cover.htm#wp1189054)čunalnika).
- 3. Ponastavitev trenutnih nastavitev CMOS:
	- a. Na sistemski plošči poiščite 3-nožni ponastavitveni mostiček CMOS.
	- b. Odstranite vtikač mostička z nožic 2 in 3 ponastavitvenega mostička CMOS.
	- c. Namestite vtikač mostička na nožici 1 in 2 ponastavitvenega mostička CMOS in počakajte približno pet sekund.
	- d. Odstranite vtikač mostička in ga ponovno namestite na nožici 2 in 3 ponastavitvenega mostička CMOS.

## **Inspiron 535s/537s**

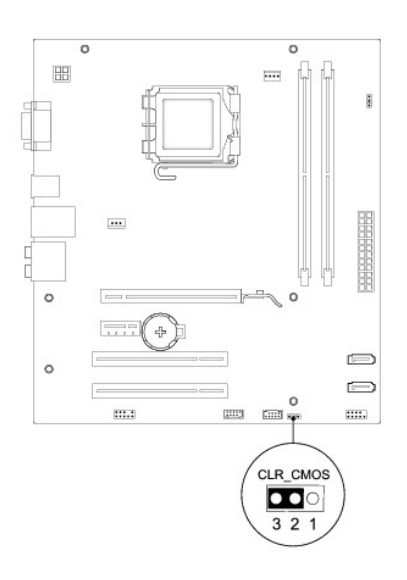

# **Inspiron 545s**

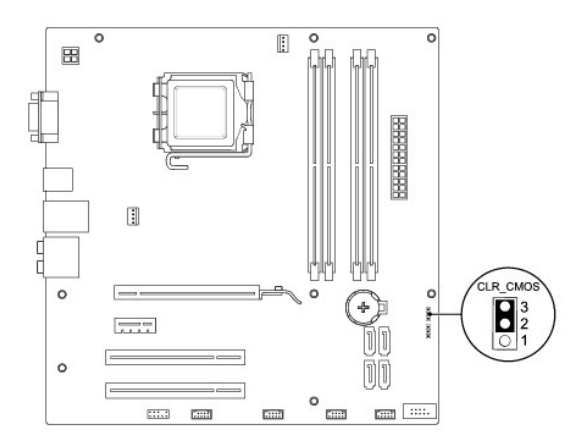

# **Inspiron 546s**

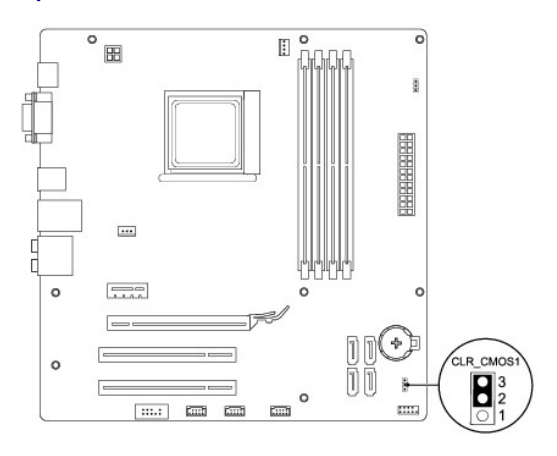

- 4. Ponovno namestite pokrov računalnika (glejte [Zamenjava pokrova ra](file:///C:/data/systems/insp535st/sv/sm/cover.htm#wp1181287)čunalnika).
- 5. Priključite vaš računalnik in naprave na električne vtičnice in jih nato vklopite.

## <span id="page-43-0"></span>**Posodobitev BIOS-a**

Če je na voljo posodobitev ali pri zamenjavi sistemske plošče je po potrebi potrebno BIOS posodobiti.

- 1. Vklopite računalnik.
- 2. Poiščite datoteko za posodobitev BIOS-a vašega računalnika na spletnih straneh Dell Support **support.dell.com**.
- 3. Kliknite **Download Now** (Prenesi sedaj) za prenos datoteke.
- 4. Če se pojavi okno **Export Compliance Disclaimer** (Izjava o omejitvi odgovornosti za skladnost izvoza), kliknite **Yes, I Accept this Agreement** (Da, sprejemam pogoje pogodbe).

Prikaže se okno **File Download** (Prenos datoteke).

5. Kliknite **Save this program to disk** (Shrani program na disk) in nato **OK** (V redu).

Prikaže se okno **Save In** (Shrani v).

- 6. Kliknite puščično tipko za pomikanje navzdol, da si ogledate meni **Save In** (Shrani v), izberite **Desktop** (Namizje) in nato kliknite **Save** (Shrani). Datoteka je shranjena na vaše namizje.
- 7. Ko se pojavi okno **Download Complete** (prenos je dokončan), kliknite **Close** (Zapri).

Ikona datoteke se nahaja na vašem namizju in nosi enako ime kot prenesena datoteka za posodobitev BIOS-a.

8. Dvokliknite ikono datoteke na namizju in sledite navodilom na zaslonu.

### <span id="page-44-0"></span> **Sistemska plošča Priročnik za servisiranje Dell™ Inspiron™ 535s/537s/545s/546s**

## [Odstranitev sistemske plo](#page-44-1)šče

[Zamenjava sistemske plo](#page-45-0)šče

 $\triangle$ OPOZORILO: Preden začnete z delom v notranjosti računalnika, preberite varnostna navodila, ki so priložena računalniku. Za dodatne<br>informacije o varnem delu obiščite domačo stran za skladnost s predpisi na naslovu www.dell

 $\bigwedge$ OPOZORILO: Preden odstranite pokrov, vedno odklopite računalnik iz električne vtičnice, da s tem preprečite možnost električnega udara.

 $\triangle$ **OPOZORILO: Računalnika ne uporabljajte, če je odstranjen katerikoli od pokrovov (pokrov računalnika, okvir, polnila, vmesniki sprednje plošče itd.).** 

## <span id="page-44-1"></span>**Odstranitev sistemske plošče**

- 1. Sledite postopkom v [Preden za](file:///C:/data/systems/insp535st/sv/sm/before.htm#wp1142684)čnete.
- 2. Odstranite pokrov računalnika (glejte [Odstranitev pokrova ra](file:///C:/data/systems/insp535st/sv/sm/cover.htm#wp1189054)čunalnika).
- 3. Odstranite podporno konzolo (glejte [Odstranitev podporne konzole\)](file:///C:/data/systems/insp535st/sv/sm/bracket.htm#wp1189054).
- 4. Odstranite vse ostale dodatne kartice na sistemski plošči (glejte [Odstranitev kartic PCI in PCI Express](file:///C:/data/systems/insp535st/sv/sm/cards.htm#wp1209355)).
- 5. Odstranite optični pogon (glejte **[Odstranitev opti](file:///C:/data/systems/insp535st/sv/sm/drives.htm#wp1187711)čnega pogona**).
- 6. Odstranite sklop ventilatorja in toplotnega odvoda na procesorju (glejte Odstranitev sklopa ventilatoria in toplotnega odvoda na procesorju).
- 7. Odstranite procesor (glejte [Odstranjevanje procesorja](file:///C:/data/systems/insp535st/sv/sm/cpu.htm#wp1182904)).
- 8. Odstranite pomnilniške module (glejte <u>Odstranitev pomnilnika</u>) in dokumentirajte, katere pomnilniške module ste odstranili iz katere pomnilniške reže,<br>da jih boste lahko po zamenjavi plošče ponovno namestili na enako m
- 9. S sistemske plošče odklopite vse kable. Ko odstranjujete kable, si zapomnite, kako so bili napeljani, da jih boste lahko po namestitvi nove sistemske plošče ponovno pravilno napeljali.
- 10. S sistemske plošče odstranite vijake.
- 11. Dvignite in izvlecite sistemsko ploščo.

### **Inspiron 535s/537s**

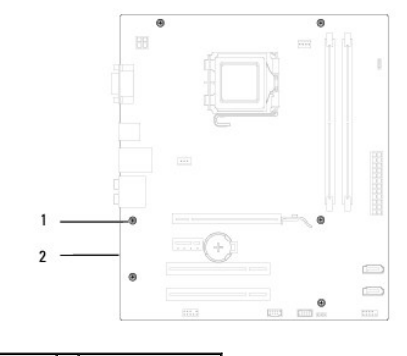

1 vijaki (6) 2 sistemska plošča

**Inspiron 545s/546s**

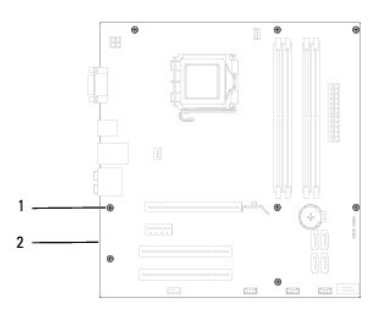

# 1 vijaki (8) 2 sistemska plošča

Primerjajte sistemsko ploščo, ki ste jo pravkar odstranili, z nadomestno sistemsko ploščo, da se prepričate, ali sta enaki.

# <span id="page-45-0"></span>**Zamenjava sistemske plošče**

1. Pazljivo naravnajte sistemsko ploščo v ohišje in jo potisnite proti zadnji strani računalnika.

**PREVIDNOSTNI UKREP: Pri ponovnem nameščanju sistemske plošče pazite, da ne poškodujete zadrževalnih vzmeti za vrata.**

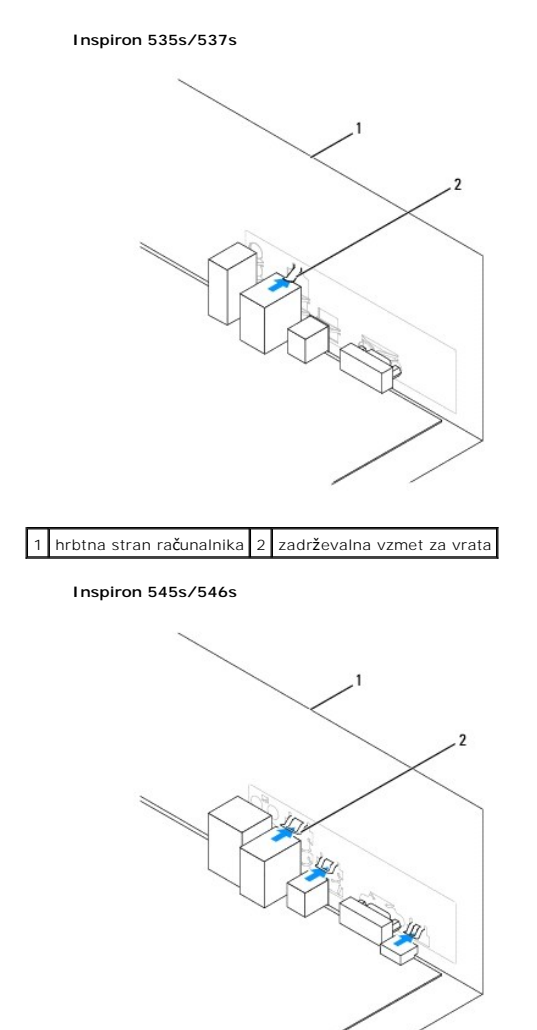

1 hrbtna stran računalnika 2 zadrževalne vzmeti za vrata (3)

- 2. Ponovno namestite vijake, s katerimi je sistemska plošča pritrjena na ohišje računalnika.
- 3. Povežite kable, ki ste jih odstranili s sistemske plošče.
- **PREVIDNOSTNI UKREP: Preverite, ali je sklop ventilatorja in toplotnega odvoda na procesorju pravilno nameščen in pritrjen.**
- 4. Namestite procesor (glejte [Zamenjava procesorja\)](file:///C:/data/systems/insp535st/sv/sm/cpu.htm#wp1183018).
- 5. Ponovno namestite sklop ventilatorja in toplotnega odvoda na procesorju (glejte [Zamenjava sklopa ventilatorja in toplotnega odvoda na procesorju](file:///C:/data/systems/insp535st/sv/sm/fan.htm#wp1193789))
- 6. Ponovno namestite pomnilniške module v pomnilniške reže na lokacije, s katerih ste jih odstranili (glejte [Zamenjava pomnilnika](file:///C:/data/systems/insp535st/sv/sm/memory.htm#wp1181618)).
- 7. Ponovno namestite optični gonilnik (glejte [Zamenjava opti](file:///C:/data/systems/insp535st/sv/sm/drives.htm#wp1187801)čnega pogona).
- 8. Ponovno namestite vse dodatne kartice na sistemsko ploščo (glejte [Zamenjava kartic PCI in PCI Express](file:///C:/data/systems/insp535st/sv/sm/cards.htm#wp1180416)).
- 9. Ponovno namestite podporno konzolo (glejte [Zamenjava podporne konzole\)](file:///C:/data/systems/insp535st/sv/sm/bracket.htm#wp1181287).
- 10. Ponovno namestite pokrov računalnika (glejte [Zamenjava pokrova ra](file:///C:/data/systems/insp535st/sv/sm/cover.htm#wp1181287)čunalnika).
- 11. Priključite računalnik in naprave na električno vtičnico in jih vklopite.

## <span id="page-47-0"></span> **Tehnični pregled**

**Priročnik za servisiranje Dell™ Inspiron™ 535s/537s/545s/546s** 

### [Pogled na notranjost va](#page-47-1)šega računalnika

[Komponente sistemske plo](#page-47-2)šče

OPOZORILO: Preden začnete z delom v notranjosti računalnika, preberite varnostna navodila, ki so priložena računalniku. Za dodatne<br>informacije o varnem delu obiščite domačo stran za skladnost s predpisi na naslovu www.dell

# <span id="page-47-1"></span>**Pogled na notranjost vašega računalnika**

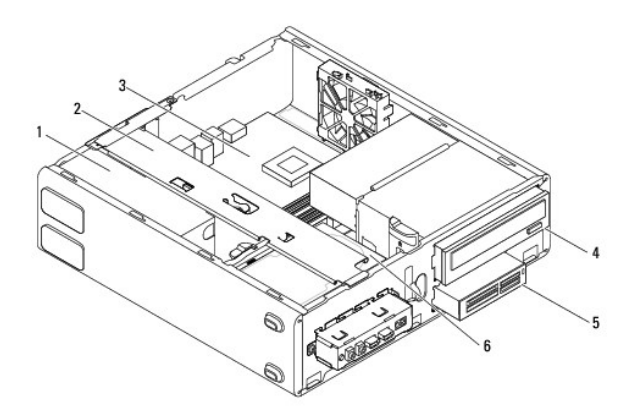

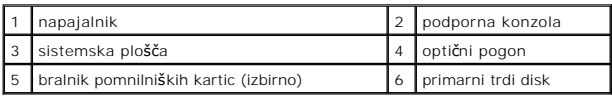

# <span id="page-47-2"></span>**Komponente sistemske plošče**

# **Inspiron 535s/537s**

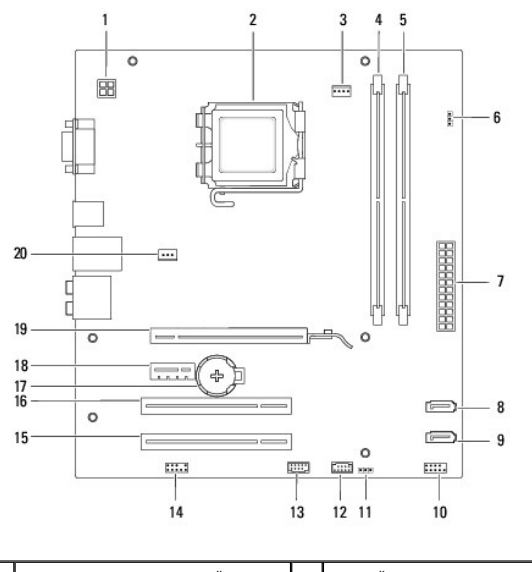

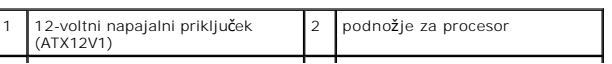

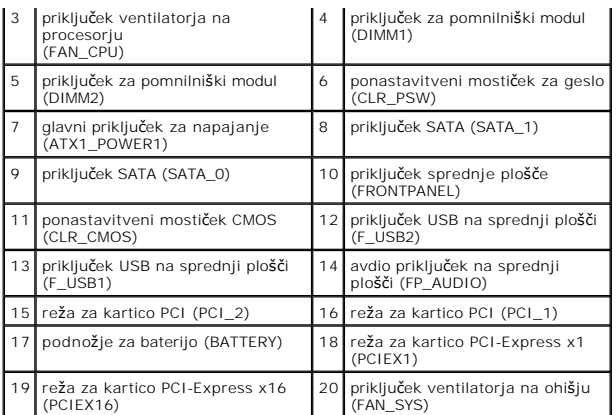

# **Inspiron 545s**

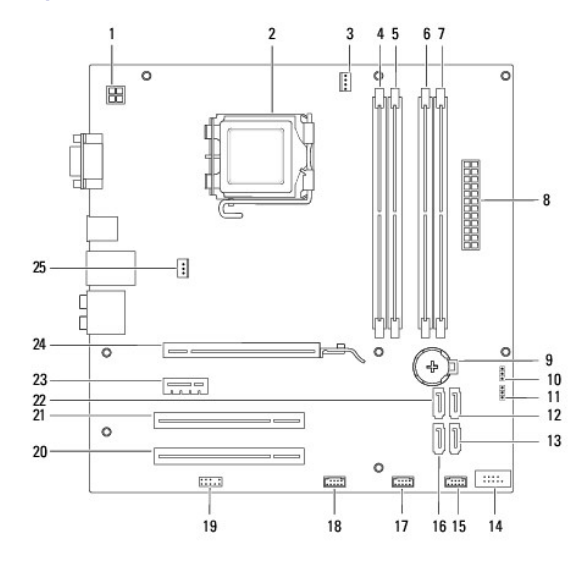

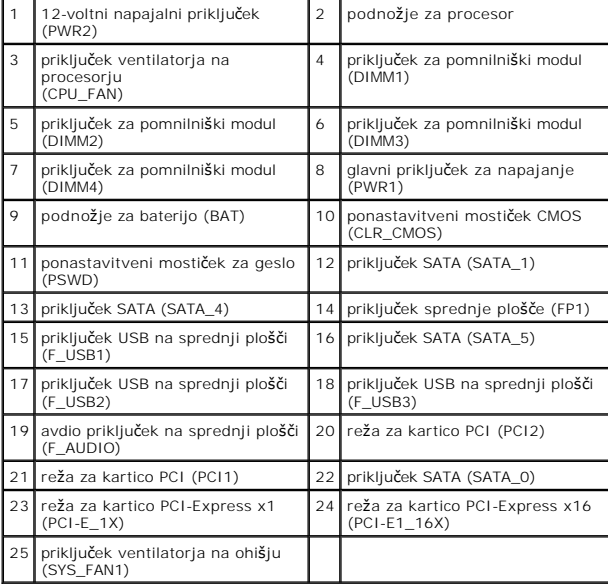

# **Inspiron 546s**

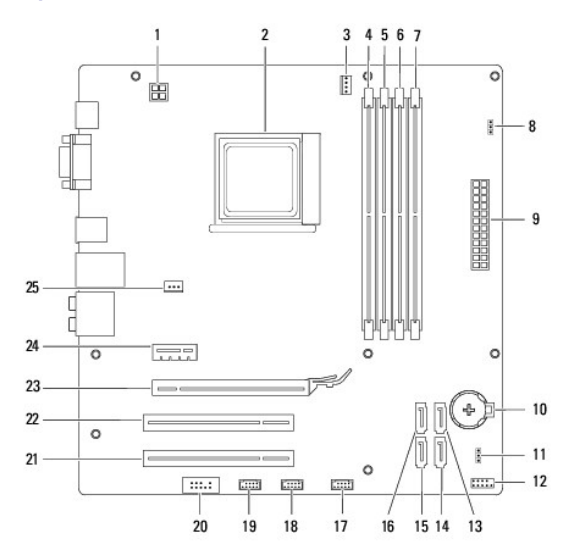

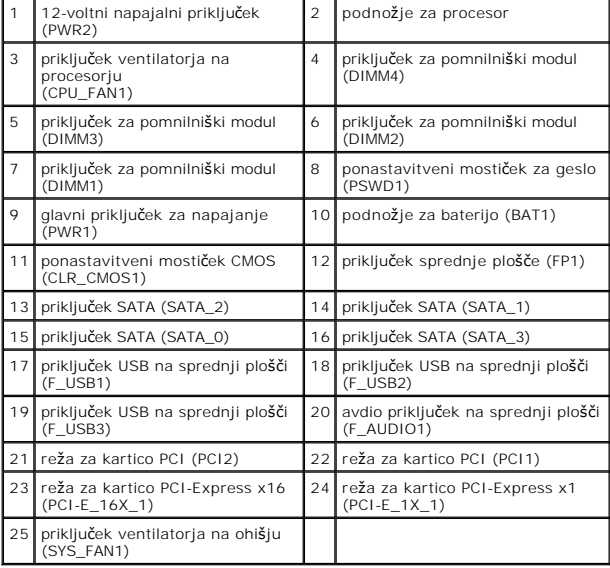